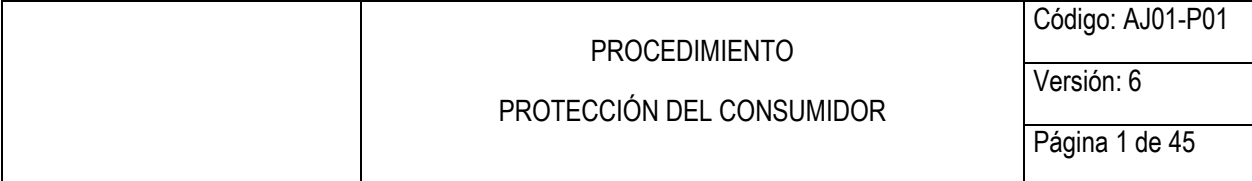

### **CONTENIDO**

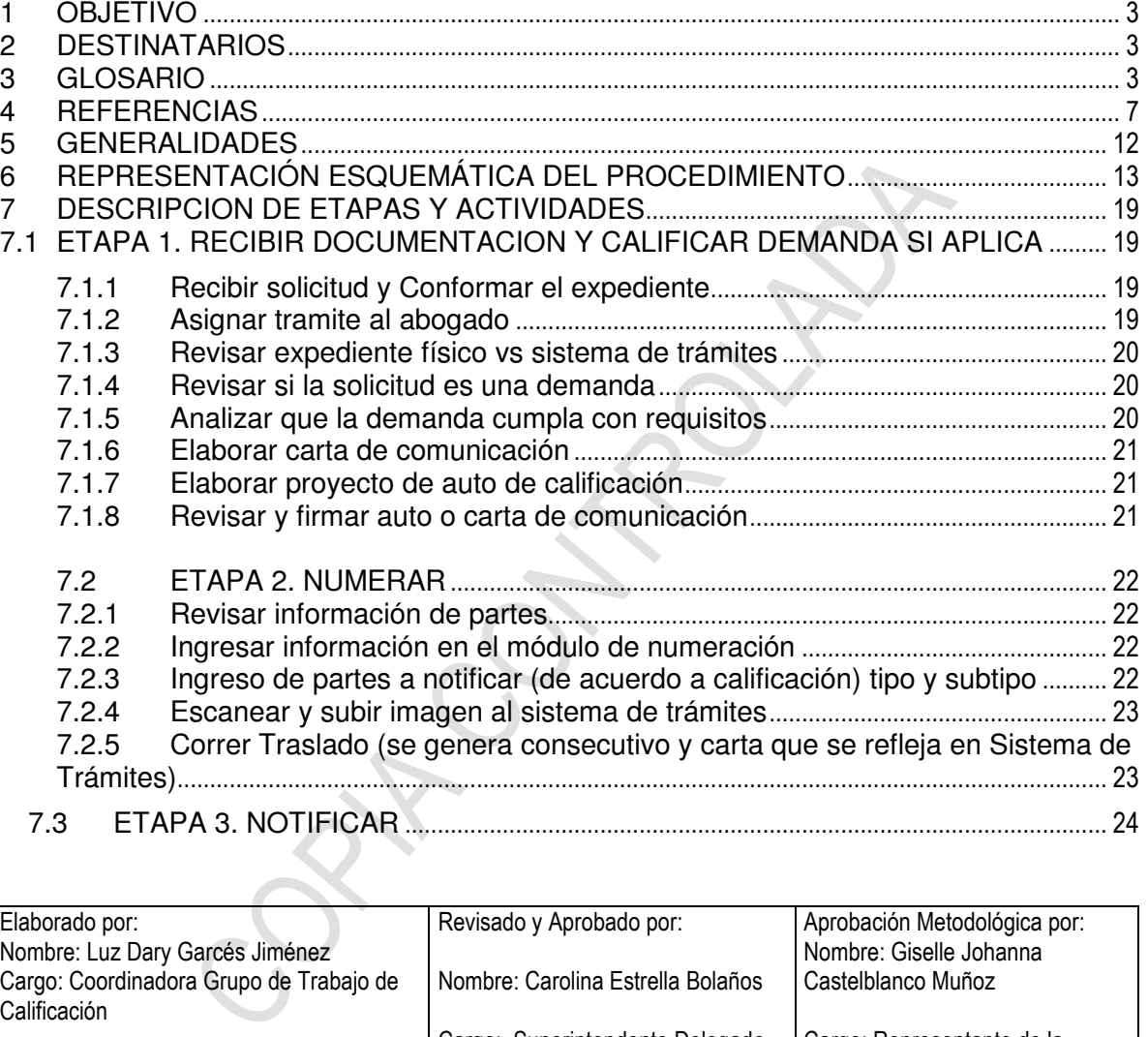

7.3 ETAPA 3. NOTIFICAR ............................................................................................................ 24

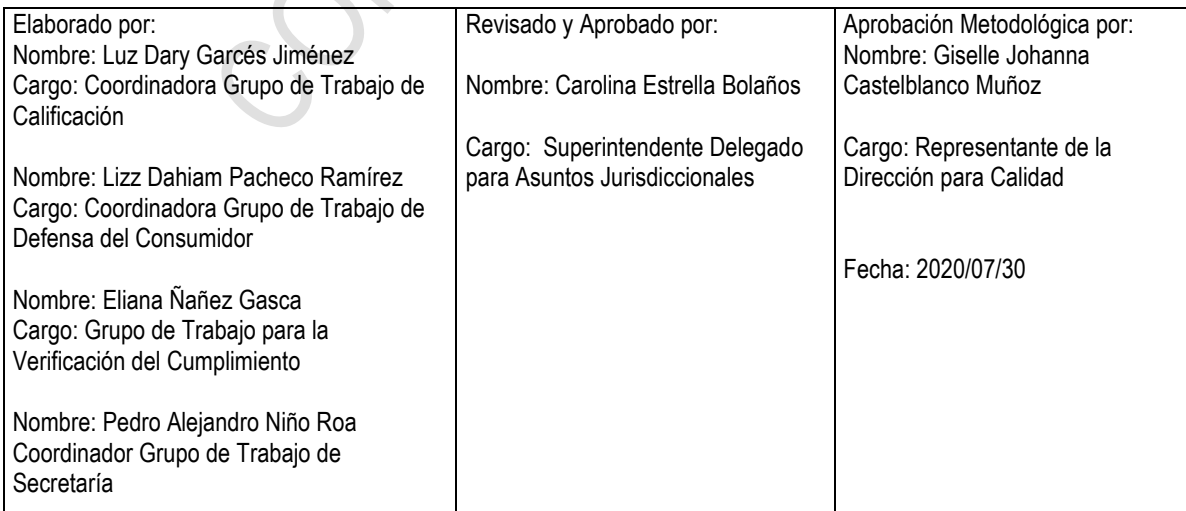

Cualquier copia impresa, electrónica o de reproducción de este documento sin la marca de agua o el sello de control de documentos, se constituye en copia no controlada.

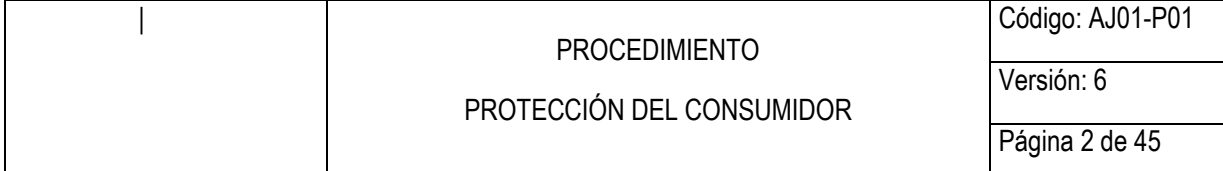

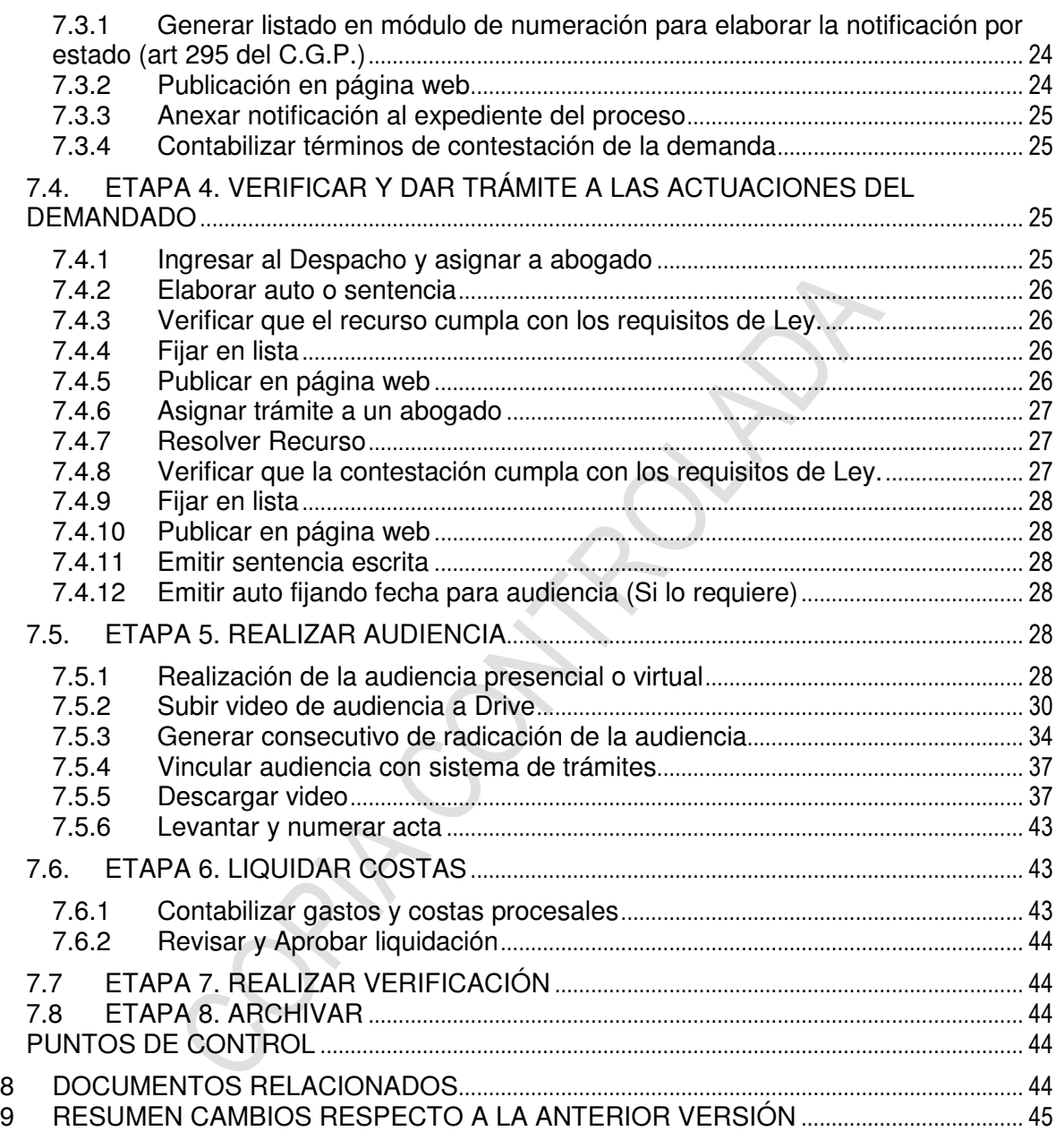

<span id="page-2-0"></span>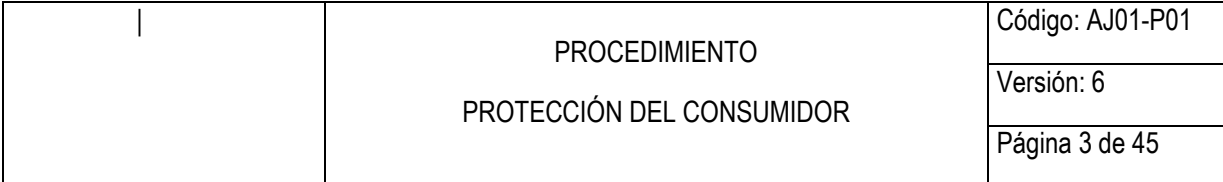

#### **1 OBJETIVO**

Establecer los lineamientos para adelantar el trámite de la acción de protección al consumidor de acuerdo con lo establecido en el artículo 58 de la Ley 1480 de 2011, el Código General del Proceso (Ley 1564 de 2012), en adelante C.G. del P., y demás normas vigentes aplicables a los casos que conoce la Delegatura.

### **2 DESTINATARIOS**

El presente documento debe ser conocido y aplicado por todos aquellos servidores públicos y/o contratistas que participen directa o indirectamente en el trámite de los procesos adelantados ante la Delegatura para Asuntos Jurisdiccionales.

#### **3 GLOSARIO**

ACCIÓN DE PROTECCIÓN AL CONSUMIDOR: acción mediante la cual se deciden los asuntos contenciosos que tiene como fundamento la vulneración a los derechos de consumidores y usuarios.

Acumulación de procesos: Podrán acumularse dos o más procesos, de oficio o a petición de quien sea parte en cualquiera de ellos, siempre que se encuentren en la misma instancia y se reúnan los requisitos señalados en el artículo 148 del C. G. del P.

ocumento debe ser conocido y aplicado por todos aquello<br>contratistas que participen directa o indirectamente en el trá<br>intados ante la Delegatura para Asuntos Jurisdiccionales.<br>PROTECCIÓN AL CONSUMIDOR: acción mediante la Establecida la conexidad en cada uno de los expedientes debe producirse un auto de trámite disponiendo la acumulación y a partir de ello debe hacerse un único expediente de los varios acumulados, lo que implica unirlos físicamente, según lo previsto por los artículos 88 y 148 del C. G. del P.

Igualmente, la acumulación deberá ser realizada por el sistema de trámites, indicando quien es el padre y el o los hijos del acumulado.

Actuaciones por poder: De acuerdo con lo señalado por el artículo 73 del C. G. del P., las personas que comparezcan al proceso deben hacerlo por conducto de abogado inscrito, excepto en los casos que la ley permite la intervención directa.

ADMISIÓN DE LA DEMANDA: Providencia mediante la cual se establece que la demanda cumple con los requisitos señalados en la ley, y en el cual se ordena la notificación de la persona natural o jurídica, contra quien sea dirigida la demanda.

AGENCIAS EN DERECHO: Erogación económica que hace parte de las costas imputables a los gastos de defensa judicial en que incurrió la parte victoriosa, que están a cargo de quien pierda el proceso, el incidente o trámite especial por él promovido, y de quien se le resuelva desfavorablemente el recurso de apelación, casación, revisión o anulación que haya propuesto, y en los casos especiales previstos en la ley.

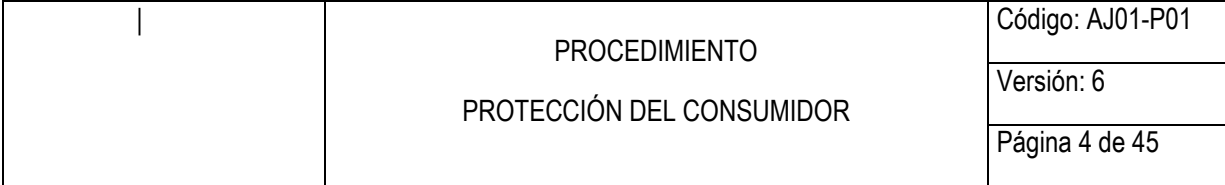

ALLANAMIENTO A LAS PRETENSIONES DE LA DEMANDA: Acto unilateral de carácter dispositivo cuyo contenido es la aceptación de hechos y pretensiones afirmados por el demandante, caso en cual se procederá a dictar sentencia.

Asignación de funcionarios: Dentro del desarrollo de actividades de operación de la dependencia, toda documentación (memoriales, peticiones o procesos) que sea entregada a los funcionarios debe ser asignada según el procedimiento establecido en el procedimiento de correspondencia y sistema de trámites GD01-P02.

AUDIENCIA INICIAL: Diligencia judicial, en virtud de la cual se evacua la conciliación, el interrogatorio de parte, el control de legalidad, la fijación de hechos, pretensiones y excepciones, así como el decreto de las pruebas que han de evacuarse en la audiencia de instrucción y juzgamiento.

AUDIENCIA DE INSTRUCCIÓN Y JUZGAMIENTO: Diligencia judicial en virtud de la cual se practican las pruebas, se alega de conclusión y se emite sentencia.

AUTO: Pronunciamiento que se hace para resolver las diferentes situaciones que se presentan en el curso del proceso.

CAUCIÓN: Garantía que presta el solicitante o peticionario para precaver los efectos dañosos que puedan ocasionar a la parte afectada que dio cumplimiento a las medidas cautelares decretadas.

CERTIFICACIÓN PROCESAL: Documento que expide la secretaría o el juez sobre alguna situación del proceso, sin necesidad de auto que lo ordene.

IICIAL: Diligencia judicial, en virtud de la cual se evacua la co<br>de parte, el control de legalidad, la fijación de hechos, presi como el decreto de las pruebas que han de evacuarse en<br>y juzgamiento.<br>E INSTRUCCIÓN Y JUZGAM CONSUMIDOR FINAL: Toda persona natural o jurídica que, como destinatario final, adquiera, disfrute o utilice un determinado producto, cualquiera que sea su naturaleza para la satisfacción de una necesidad propia, privada, familiar o doméstica y empresarial cuando no esté ligada intrínsecamente a su actividad económica. Se entenderá incluido en el concepto de consumidor el de usuario.

CONTESTACIÓN DE LA DEMANDA: Manifestación específica de la parte demandada sobre los hechos y pretensiones contenidos en la demanda, y en donde tendrá la oportunidad de presentar las pruebas que favorezcan sus intereses.

Correo devuelto: Se debe verificar el documento devuelto contra el expediente físico, con el fin de verificar si el correo fue enviado a la dirección que tiene el expediente o si existe alguna inconsistencia, caso en el cual se corrige y se remite nuevamente. Se archiva este correo devuelto dentro del expediente.

COSTAS: Aquella erogación económica que corresponde pagar a la parte que resulte vencida en un proceso judicial, así como en los diferentes trámites que estén contemplados en la ley.

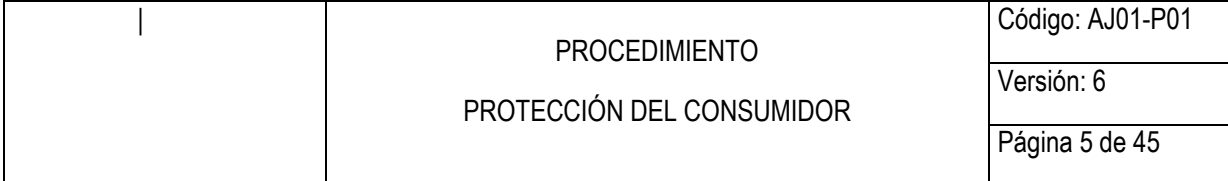

DEMANDA: Escrito mediante el cual una persona natural o jurídica ejerce su derecho de acción a presentar unas pretensiones ante las autoridades judiciales.

DEMANDADO: Aquella persona contra quien se actúa o a quien se le reclama algo en juicio, exigiéndole alguna cosa o prestación determinada.

DEMANDANTE: Aquella persona que formula una demanda en juicio, en reclamación de una cosa o reconocimiento de un derecho.

DESISTIMIENTO TÁCITO: Es una sanción procesal que se impone a aquella parte del proceso (demandante o demandado, según el caso), cuando por su inactividad no pueda continuarse el proceso o cualquier otra actuación dentro del mismo, en los eventos previstos por la ley.

EXCEPCIONES PREVIAS: Mecanismo de saneamiento del proceso que tiene por objeto asegurar que el procedimiento sea adelantado sin vicios que lo afecten.

EXCEPCIONES DE FONDO O PERENTORIAS: Mecanismo de contradicción del demandado mediante el cual se atacan las pretensiones sustanciales del demandante.

FACULTADES JURISDICCIONALES: Atribuciones excepcionales otorgadas por el legislador para la administración de justicia en determinadas materias.

Fijación en lista: Traslado de un escrito que no requiere auto ni constancia en el expediente, en concordancia con lo señalado en el artículo 110 del C. G. del P.

Gestión Documental: Para el manejo y conservación de la documentación que se genere como resultado del desarrollo del procedimiento se tendrá en cuenta lo establecido en el procedimiento de archivo y retención documental GD01-P01.

TO TACITO: Es una sanción procesal que se impone a aque<br>
anndante o demandado, según el caso), cuando por su inactivida<br>
proceso o cualquier otra actuación dentro del mismo, en<br>
el procedimiento sea adelantado sin vicios q El original de todas las actuaciones que se generen como resultado de los memoriales presentados por las partes, las diligencias y demás medios de prueba, las providencias emitidas y demás documentos allegados por las partes y terceros, conformarán el expediente.

INADMISIÓN DE LA DEMANDA: Providencia mediante la cual se establece los defectos de la demanda por no reunir los requisitos señalados en la ley y en la cual se concede un término para su corrección.

INFORME SECRETARIAL: Acto en el que se indica el ingreso del proceso al despacho o información sobre cualquier situación relevante en el proceso.

LIQUIDACIÓN DE COSTAS: Determinación de expensas y agencias en derecho a pagar por la parte vencida con ocasión de un proceso judicial.

Notificación: Es el acto de poner en conocimiento de los interesados una providencia en la cual se requiera la notificación de manera personal proferida por el Funcionario

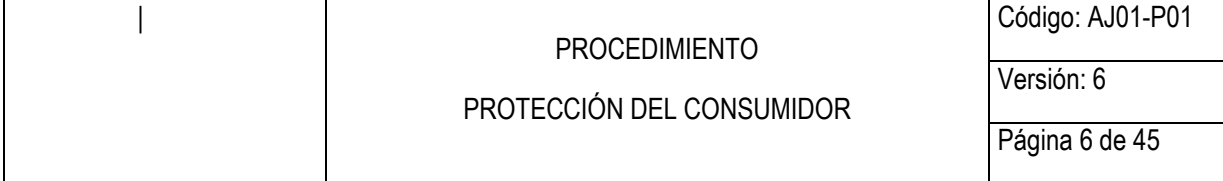

Competente, con las formalidades previstas en el C.P.C. en sus artículos 290, 291 y 292 del C. G del P.. Salvo los casos expresamente exceptuados, ninguna providencia producirá efectos antes de haberse notificado. La regla general, es que las providencias que no requieran notificación personal se surtan por notificación por estado, el cual se realiza de manera digital y se podrá consultar en los computadores ubicados en los pisos 3, 4 y 6 de la entidad pasado un día de la fecha del auto, observando los requisitos del artículo 295 del C. G. del P. El proceso a seguir en cada uno de los casos se detalla en el manual de notificaciones CS01-M02.

Decelientes: Los expedientes deben reposar en la SECRETARÍ<br>
dia Desleal y Propiedad Industrial y el Grupo de Trabajo de Secr<br>
queridos para adelantar actuaciones propias del procedimiento<br>
entente la SECRETARÍA del grupo d Manejo de Expedientes: Los expedientes deben reposar en la SECRETARÍA del Grupo de Competencia Desleal y Propiedad Industrial y el Grupo de Trabajo de Secretaría, salvo cuando son requeridos para adelantar actuaciones propias del procedimiento, caso en el cual, previamente la SECRETARÍA del grupo debe anexar el memorial, controlar los términos correspondientes y hacer la entrada del proceso al Despacho. Para tales efectos la SECRETARÍA debe tener en cuenta lo previsto en los artículos 109 y 110 del C. G. del P., para lo cual se tendrá en cuenta el procedimiento de archivo y retención documental GD01-P01.

MEDIDA CAUTELAR: Mecanismo procesal que otorga la ley para garantizar una protección provisional sobre una circunstancia que será resuelta, mientras se dicta el fallo respectivo, así como para la obtención y preservación de pruebas que se harán valer dentro del proceso.

MEDIOS DE PRUEBA: Modalidades a través de las cuales las partes demuestran los hechos que sirven de fundamentos a sus intereses.

PROVIDENCIAS: Decisiones que adoptan los jueces en los procesos que son de su conocimiento, dentro del desarrollo de sus funciones jurisdiccionales.

Radicación: Todos los documentos del expediente deben estar registrados en el sistema de trámites de acuerdo con lo establecido en el procedimiento de correspondencia y sistema de trámites GD01-P02, así mismo la dependencia encargada del asunto debe cumplir con las responsabilidades que al respecto se le encomiendan en el mismo procedimiento.

Reconstrucción de expedientes: Constatada la pérdida total o parcial de un expediente, se procederá en concordancia con el artículo 126 del C. G. del P., tal como señala el procedimiento de archivo y retención documental GD01-P01.

RECURSO: Medios de impugnación con que cuentan las partes que actúan en un proceso, los cuales se interponen contra providencias que profieran los jueces.

RECUSACIÓN: Solicitud elevada por una de las partes con el fin de obtener que el funcionario que tiene conocimiento del proceso se abstenga de conocer del mismo, con fundamento en las causales taxativamente dispuestas por la ley. Lo anterior también aplica para los auxiliares de justicia.

<span id="page-6-0"></span>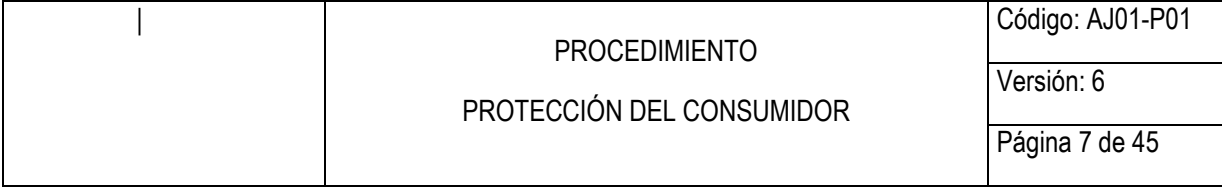

RETIRO DE LA DEMANDA: Acto en virtud del cual el demandante hasta antes de la notificación del auto que admite la demanda al demandado decide retirar la acción interpuesta.

REVERSION DEL PAGO: mecanismo instituido por el Estatuto del Consumidor, para aquellas ventas de bienes que se realicen mediante mecanismos de comercio electrónico, tales como Internet, PSE, y/o call center y/o cualquier otro mecanismo de televenta o tienda virtual, y se haya utilizado para realizar el pago una tarjeta de crédito, débito o cualquier instrumento de pago electrónico, en virtud del cual los participantes del proceso de pago pueden reversan las transacciones que solicite el consumidor cuando sea objeto de fraude, corresponda a una operación no solicitada, o el producto adquirido no sea recibido, no corresponda a lo solicitado o sea defectuoso.

SANCIÓN POR INASISTENCIA: Consecuencia procesal impuesta a quien incumple la orden de comparecer a determinada diligencia.

mento de pago electrónico, en virtud del cual los participantes<br>en reversan las transacciones que solicite el consumidor cuand<br>responda a una operación no solicitada, o el producto adqu<br>responda a lo solicitado o sea defec Secretaría: Se denomina secretaria Ad-hoc, la persona encargada de dirigir los diferentes temas de una Secretaria de Despacho Judicial correspondientes a la correspondencia, numeración de autos, respuesta a peticiones de los usuarios, controlar términos, entradas y salidas de procesos y custodia de los mismos, según lo establecido en el procedimiento de archivo y retención documental GD01-P01 y en el procedimiento de correspondencia y sistema de trámites GD01-P02.

SENTENCIA: Providencia mediante la cual se resuelven las pretensiones de la demanda, y las excepciones de mérito de la contestación de la demanda.

Vencido el término para alegar de conclusión, la Dependencia deberá pronunciarse sobre las pretensiones de la demanda y las excepciones de mérito, atendiendo para su forma y contenido lo dispuesto de los artículos 304 a 306 del C.P.C.

Términos: Los términos para el desarrollo de cada una de las actividades están establecidos en las normas legales vigentes o las directrices definidas por el Superintendente de Industria y Comercio.

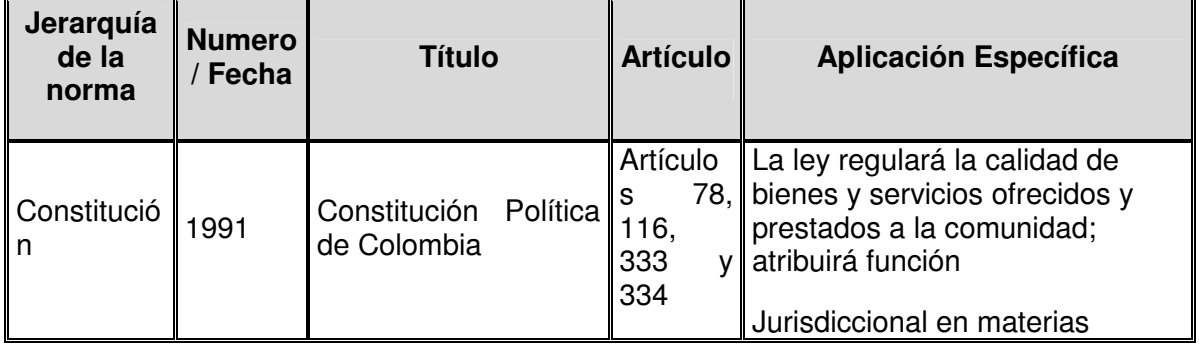

# **4 REFERENCIAS**

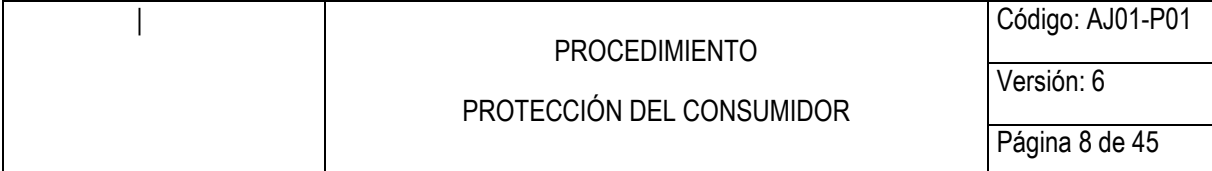

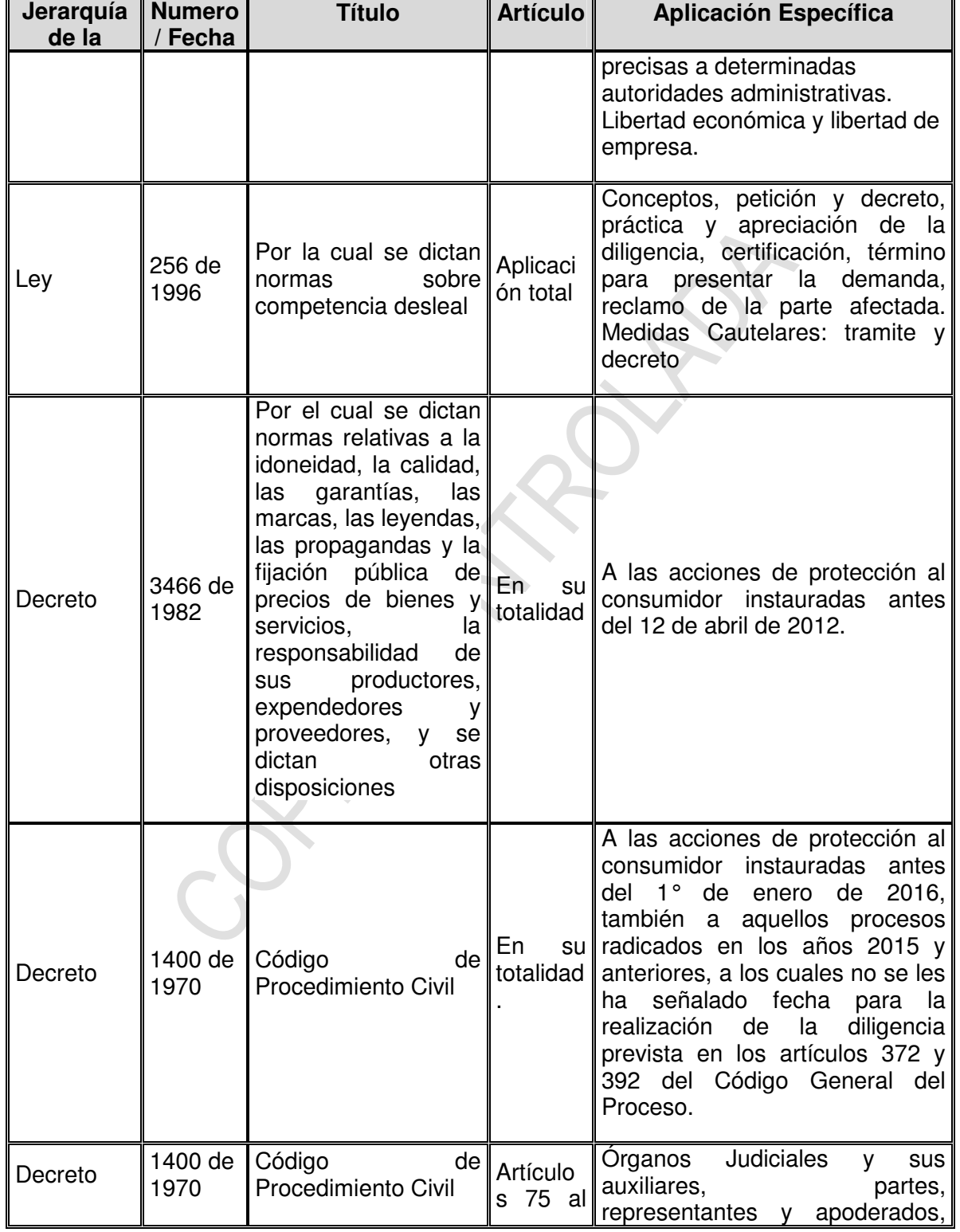

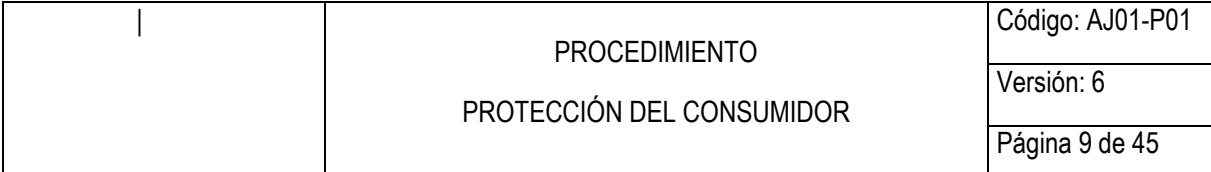

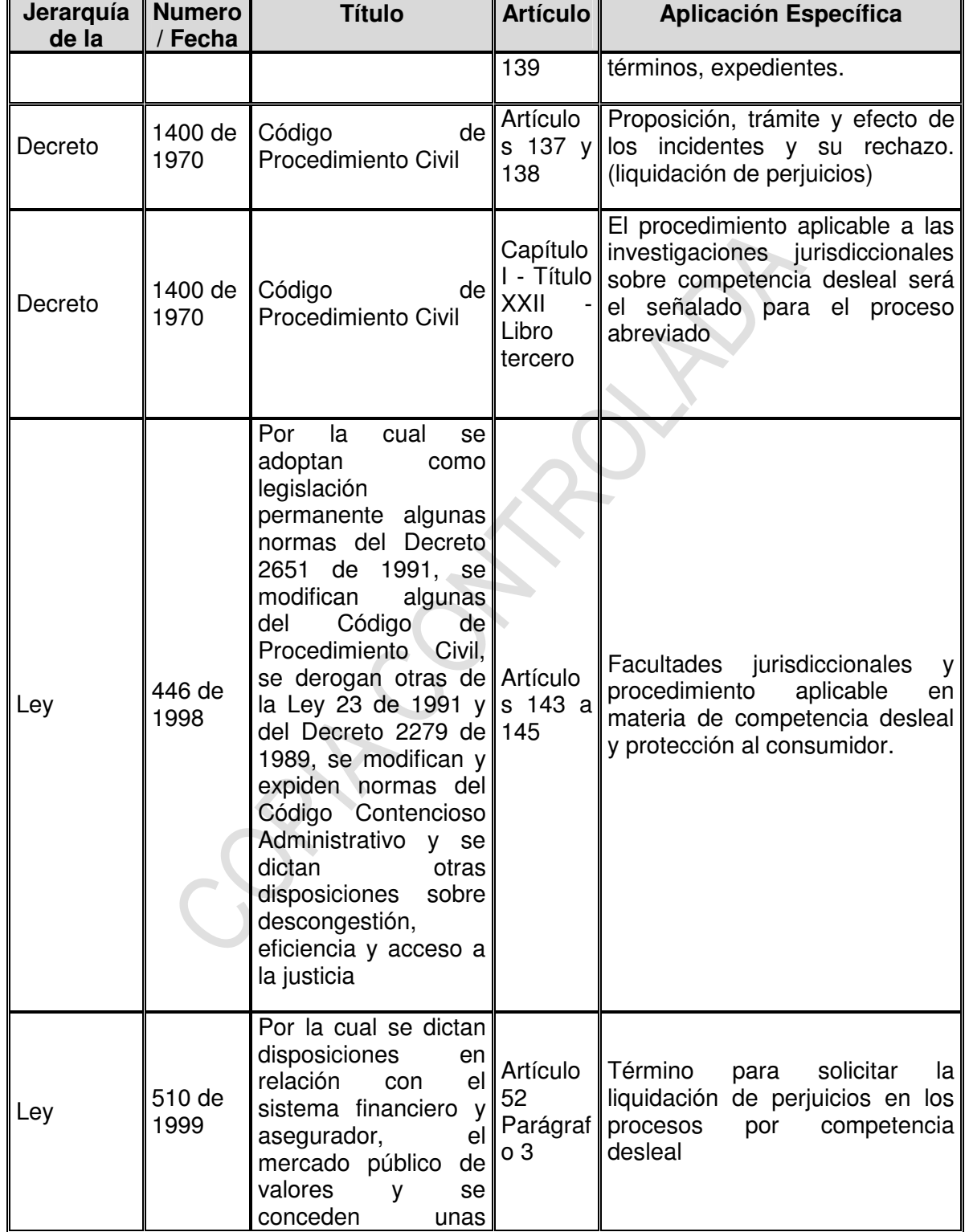

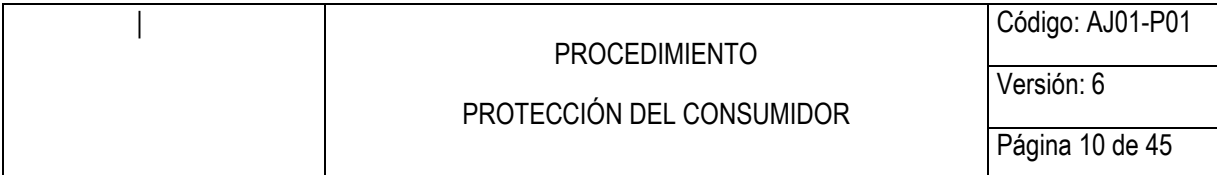

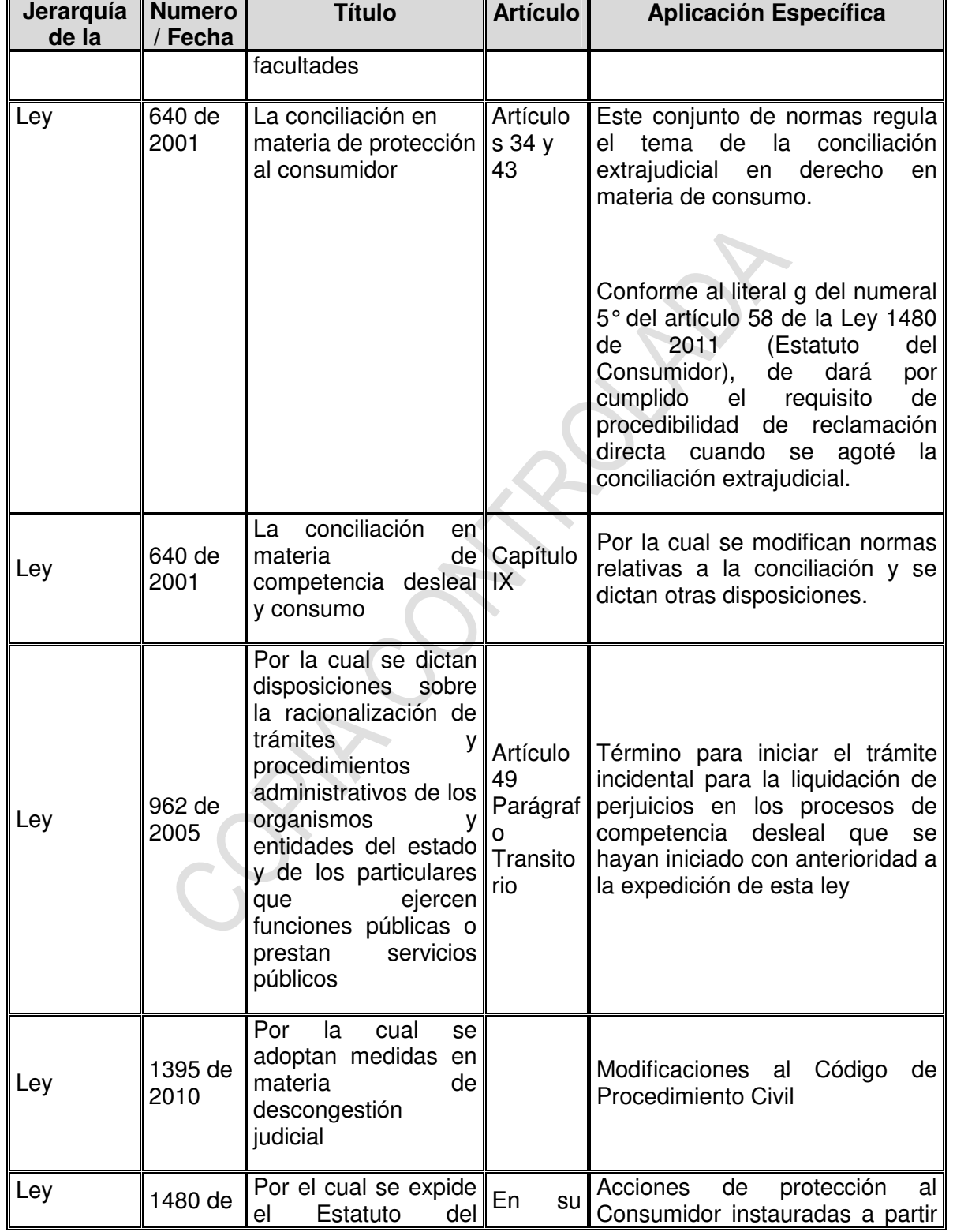

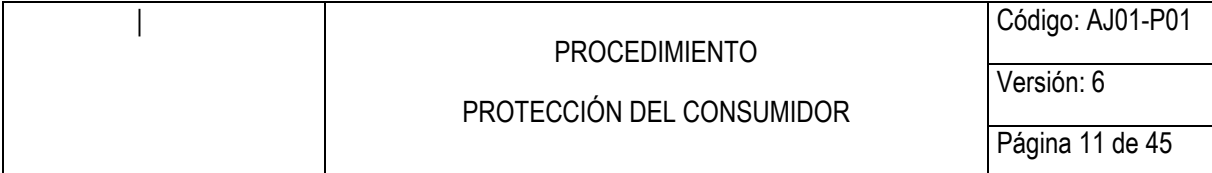

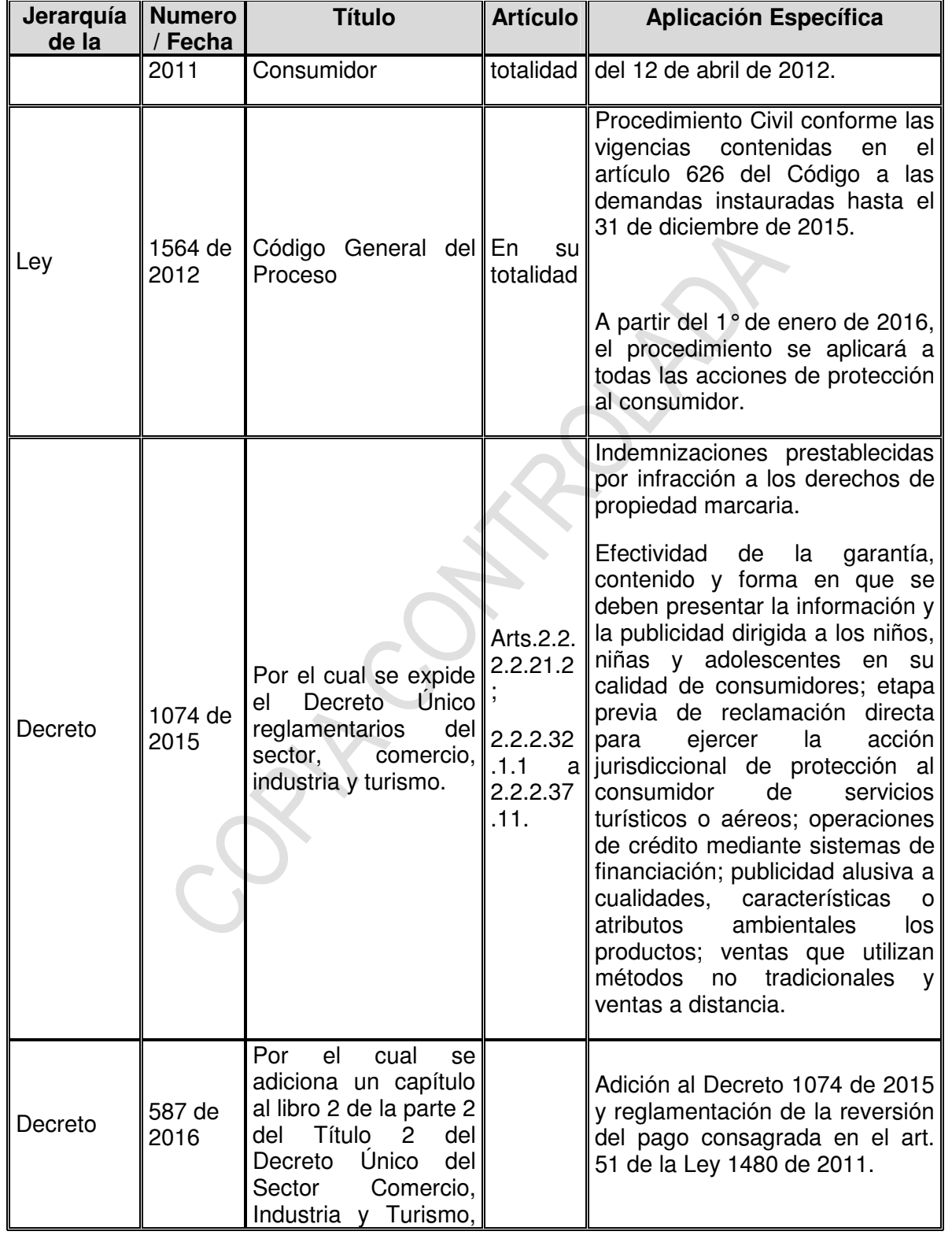

<span id="page-11-0"></span>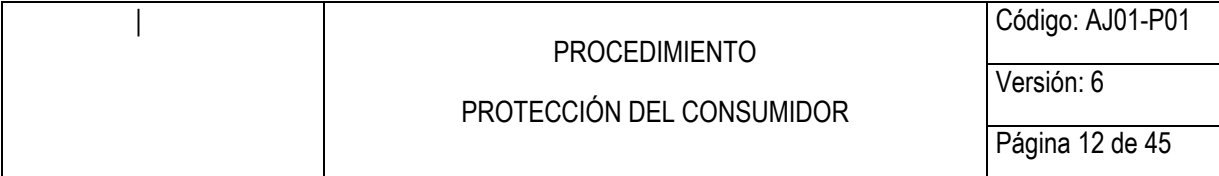

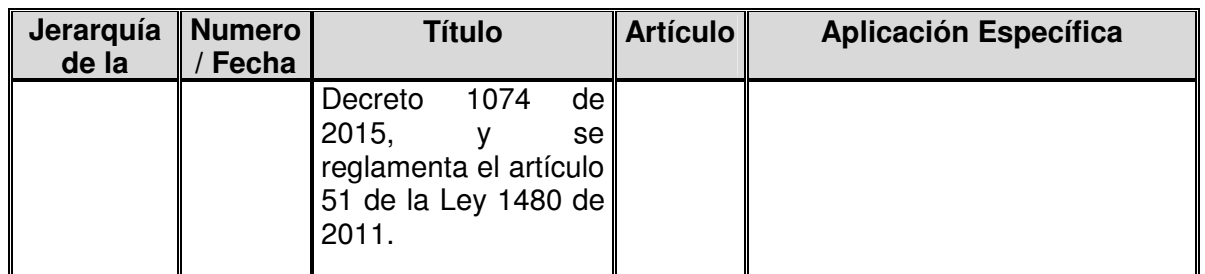

### **5 GENERALIDADES**

**IDADES**<br>
disposiciones de la Ley 446 de 1998 y las consideraciones de<br>
en Sentencia C-649 de junio 20 de 2001, la Superintendencia de<br>
se excepcionalmente y, como juez a prevención, funciones juri<br>
protección al consumido A partir de las disposiciones de la Ley 446 de 1998 y las consideraciones de la H. Corte Constitucional en Sentencia C-649 de junio 20 de 2001, la Superintendencia de Industria y Comercio ejerce excepcionalmente y, como juez a prevención, funciones jurisdiccionales en materia de protección al consumidor y competencia desleal, es decir, aquellas que estaban reservadas a la rama del poder judicial y que eran ejercidas de manera privativa por los jueces. Estas funciones, adicionalmente, fueron incluidas en el artículo 58 de la Ley 1480 de 2011 y ratificadas por el artículo 24 del Código General del Proceso (Ley 1564 de 2012), en el cual además, se incluyó la competencia de la Entidad para conocer y las acciones de infracción a los derechos de propiedad industrial.

Con ocasión de estas facultades excepcionales, la Superintendencia a través de la Delegatura para Asuntos Jurisdiccionales, actúa revestida de la calidad de juez y sigue los lineamientos propios de un juicio bajo las reglas del procedimiento civil aplicable a cada una de las acciones en mención, concediendo entre otras, las medidas cautelares bajo los requisitos que exige la norma, y observa los aspectos que por ley según el tipo de proceso le son permitidos, como lo es la reforma a la demanda, los incidentes, la demanda de reconvención, esta última con una aplicabilidad limitada a los procesos que se ventilen en competencia desleal y propiedad industrial.

Ahora bien, teniendo en cuenta la entrada en vigencia del Código General del Proceso, el trámite a impartir dependerá de la etapa en que se encuentre el proceso, y para ello, será los servidores públicos y/o contratistas quienes deberán verificar el tránsito de legislación dispuesto en el C. G. del P., por ejemplo, para los procesos verbales de mayor y menor cuantía: a) Una vez agotado el trámite que precede a la audiencia de que trata el artículo 432 del Código de Procedimiento Civil, se citará a la audiencia inicial prevista el artículo 372 del Código General del Proceso, y continuará de conformidad con éste. b) Si la audiencia del artículo 432 del Código de Procedimiento Civil ya se hubiere convocado, el proceso se adelantará conforme a la legislación anterior. Proferida la sentencia, el proceso se tramitará conforme a la nueva legislación. y con relación a los procesos verbales sumarios estableció que: a) Una vez agotado el trámite que precede a la audiencia de que trata el artículo 439 del Código de Procedimiento Civil, se citará a la audiencia inicial prevista el artículo 392 del Código General del Proceso, y continuará de conformidad con éste. b) Si la audiencia del artículo 439 del Código de Procedimiento

<span id="page-12-0"></span>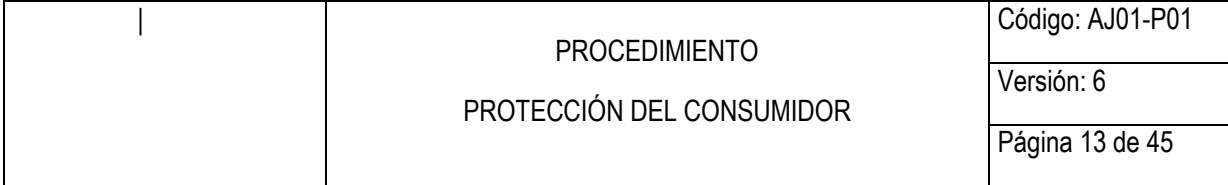

Civil ya se hubiere convocado, el proceso se adelantará conforme a la legislación anterior. Proferida la sentencia, el proceso se tramitará conforme a la nueva legislación.

Conforme el artículo 318 del C. G. del P., salvo norma en contrario todos los autos que profiera el Juez son susceptibles del recurso de reposición y, en aquellos casos expresamente señalados en el artículo 321 *Ibídem*, dichos autos también tendrán el recurso de apelación ante el superior jerárquico de la Superintendencia en materia Judicial, siguiendo las reglas del artículo 24 de la misma codificación.

las sentencias, serán apelables todas las sentencias proferenor y mayor cuantía, recurso que deberá presentarse en e proferido el fallo y, conforme prevé el artículo 322 del C. de sustentar la alzada en la audiencia o dent Respecto de las sentencias, serán apelables todas las sentencias proferidas en los procesos de menor y mayor cuantía, recurso que deberá presentarse en la audiencia inmediatamente proferido el fallo y, conforme prevé el artículo 322 del C. G. del P., el apelante podrá sustentar la alzada en la audiencia o dentro de los tres (3) días siguientes. La apelación de autos y sentencias podrá darse en tres efectos, i) suspensivo en el cual se suspende la competencia del juez de primera instancia; ii) en el devolutivo, caso en el cual no se suspende ni la sentencia proferida ni el curso del proceso y; iii) en el efecto diferido, que dará lugar a la suspensión del cumplimiento del fallo pero el proceso continuará ante el juez de primera instancia para aquellas actuaciones que no dependen o se deriven del fallo.

En cuanto a la oportunidad para la petición y decreto de cautelas estas siguen el trámite previsto en el artículo 590 del C. G. del P., medidas que podrán presentarse con el escrito inicial de demanda y durante el curso del proceso hasta antes de proferir sentencia, trámite que también será conocido de manera preferente por el Despacho.

En todos los casos en que se solicite el decreto cautelar, salvo que el juez considere lo contrario, será requisito previo necesario para el decreto de la medida, la constitución por parte del solicitante de una póliza judicial en los términos del artículo 589 *Ibídem*, con el objeto de asegurar los posibles perjuicios que se llegasen a causar al demandado con ocasión de la cautela.

Finalmente, es importante mencionar que, de acuerdo con las disposiciones traídas por el C.G. del P. (art. 278) existen algunos eventos específicos en los que el juez está facultado para dictar sentencia de manera anticipada en cualquier estado del proceso. Los casos son los siguientes: a) solicitud de común acuerdo de las partes o sus apoderados; b) cuando no haya pruebas por practicar; c) cuando esté probada la cosa juzgada, la transacción, la caducidad, la prescripción extintiva o la falta de legitimación en la causa.

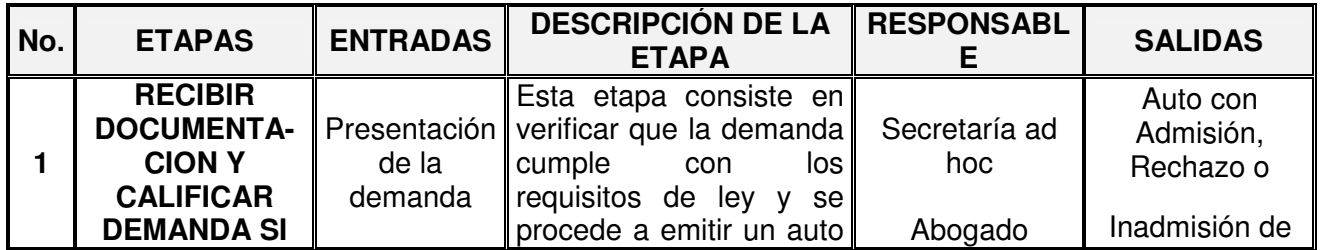

# **6 REPRESENTACIÓN ESQUEMÁTICA DEL PROCEDIMIENTO**

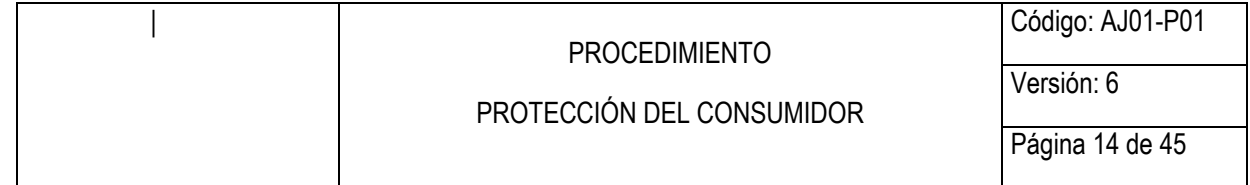

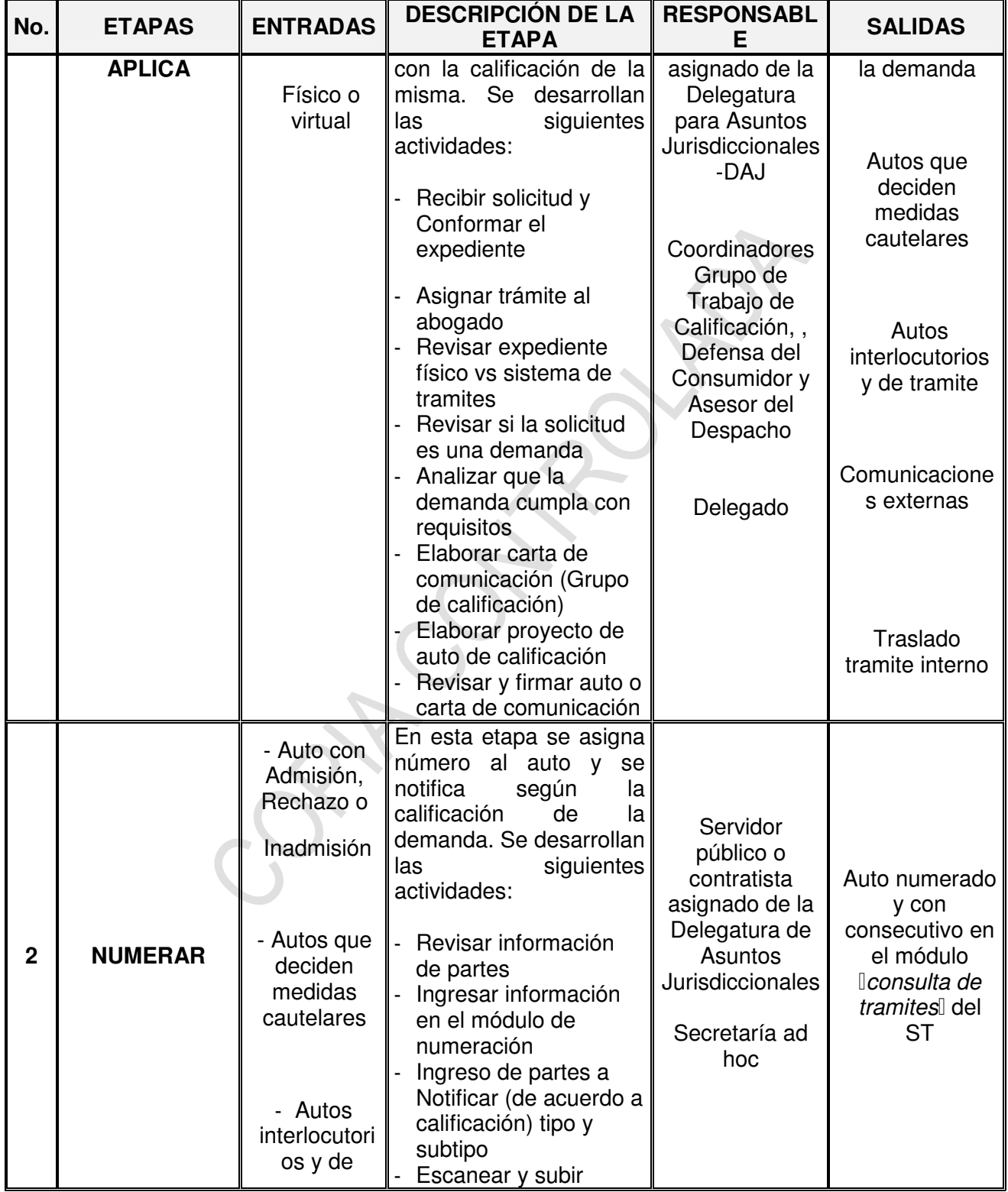

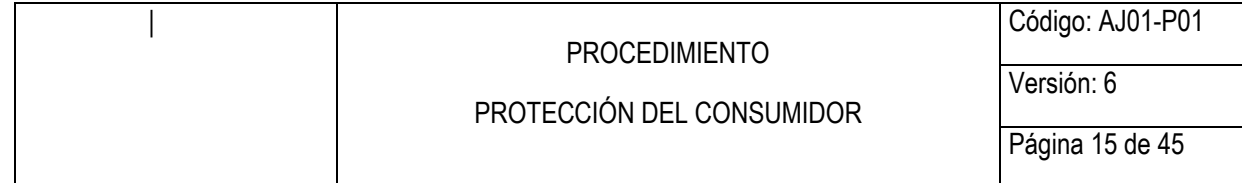

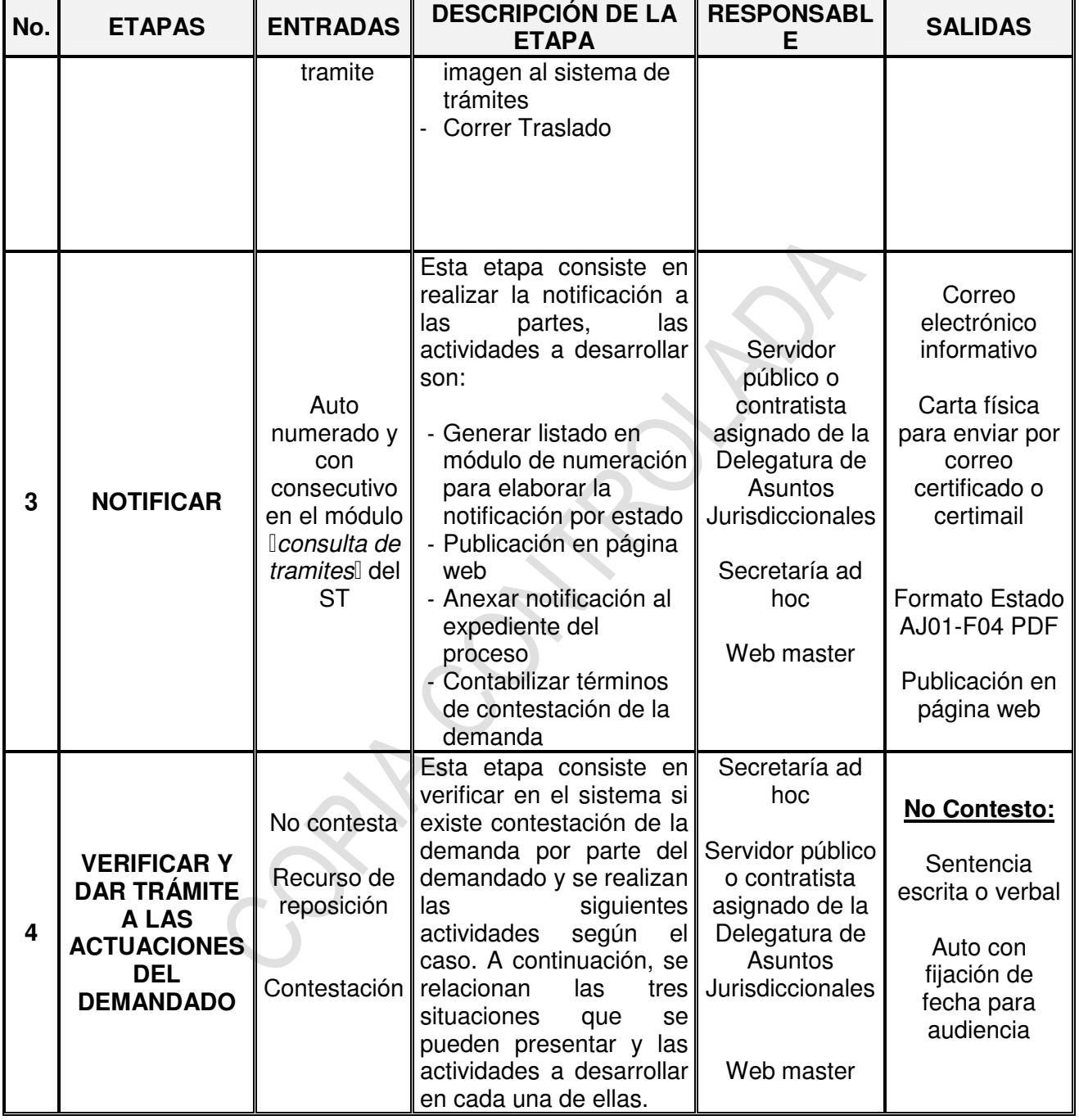

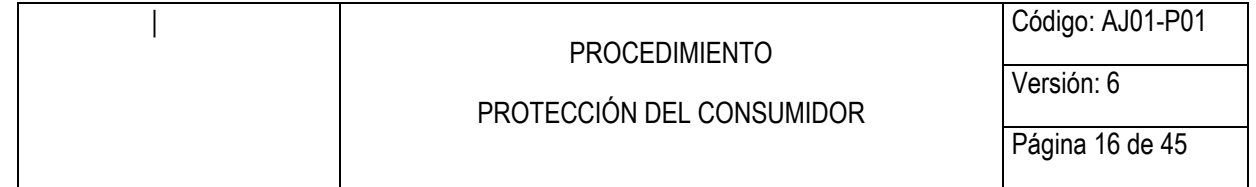

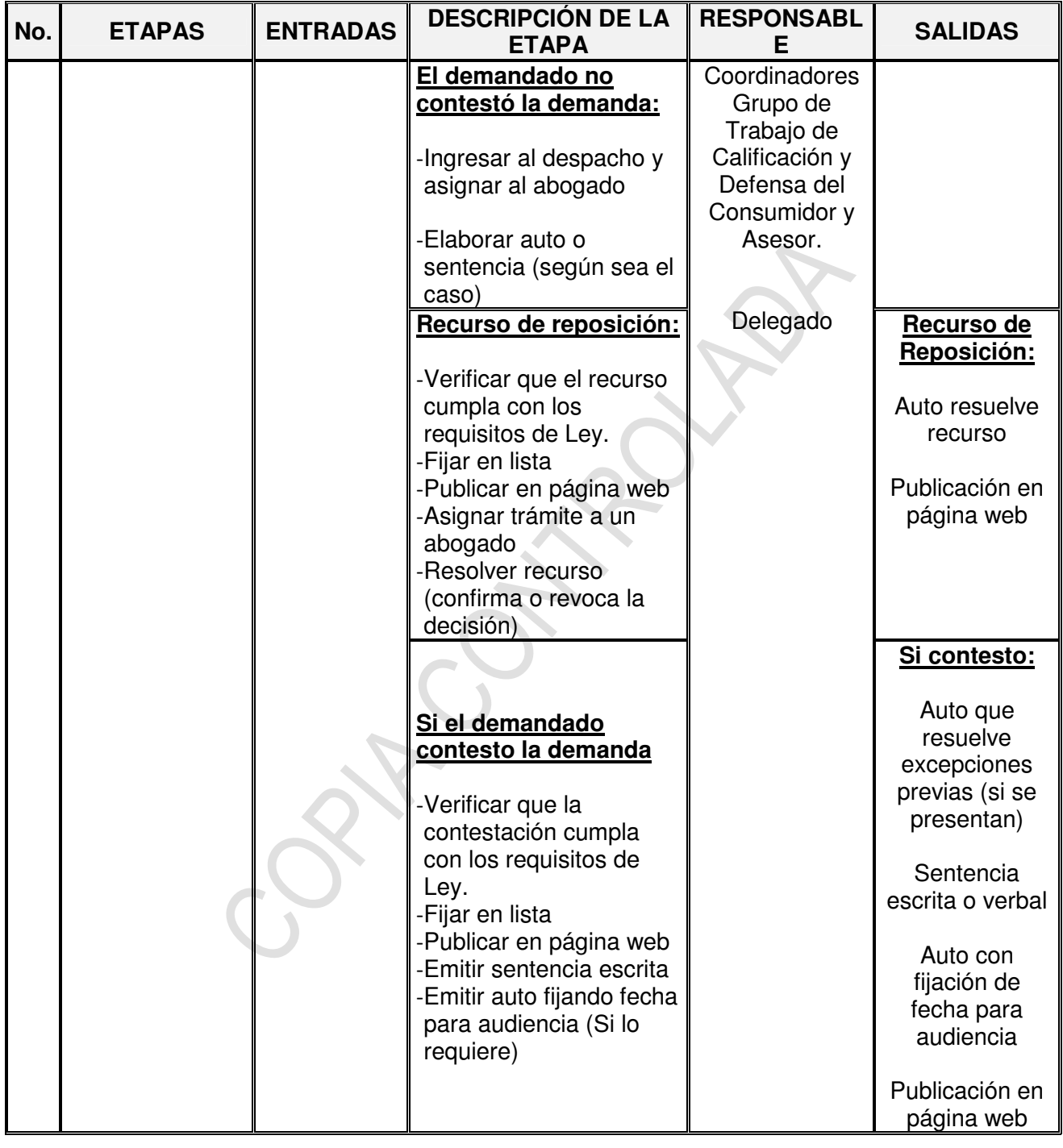

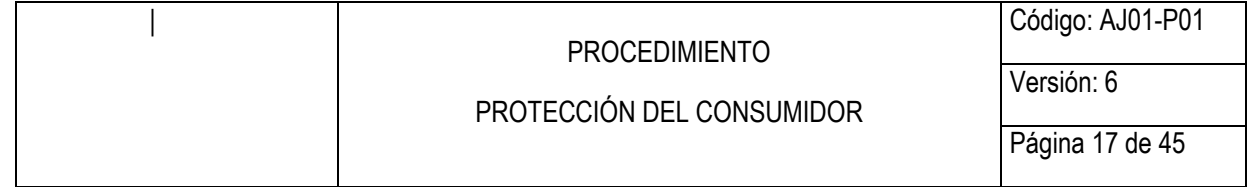

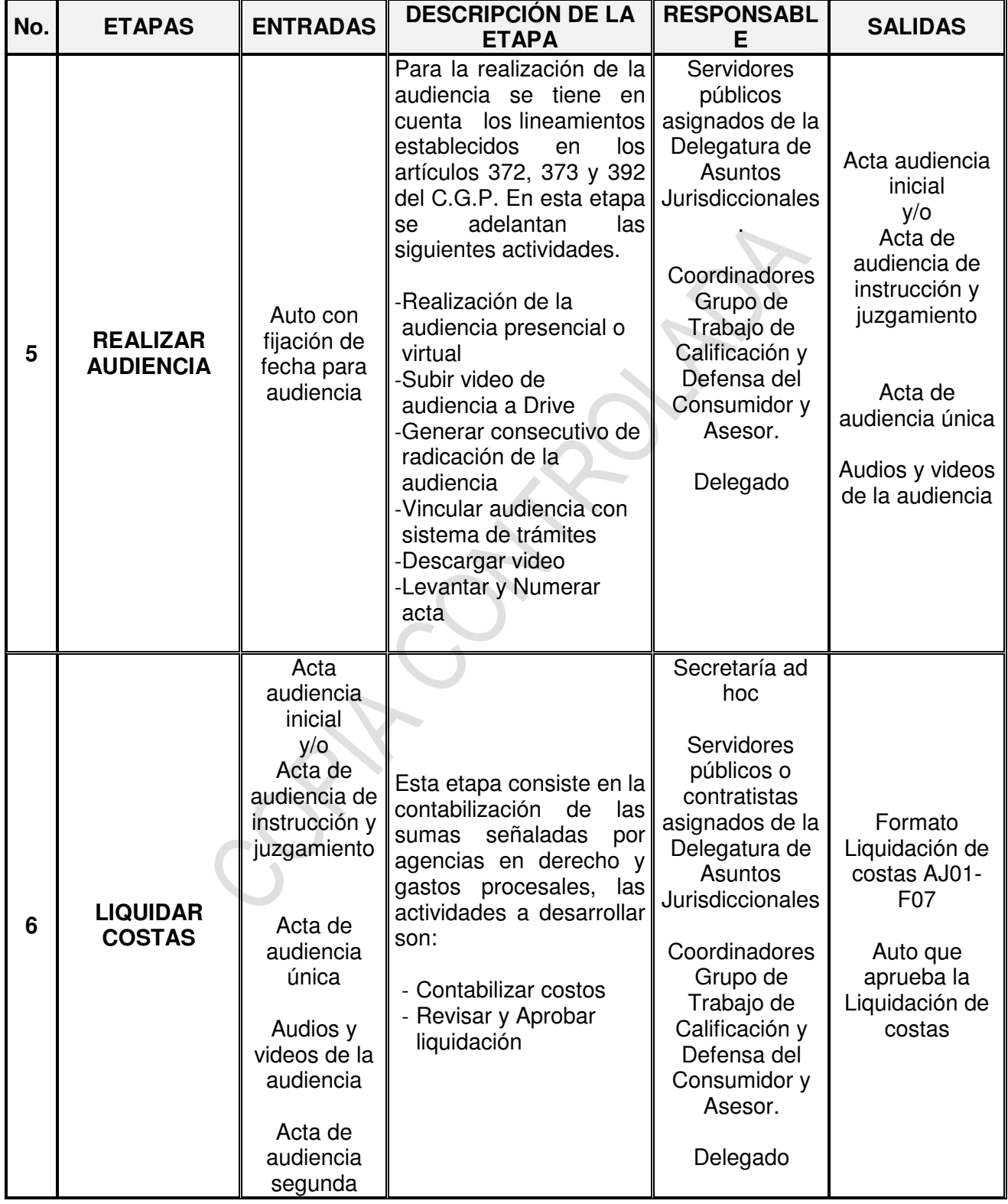

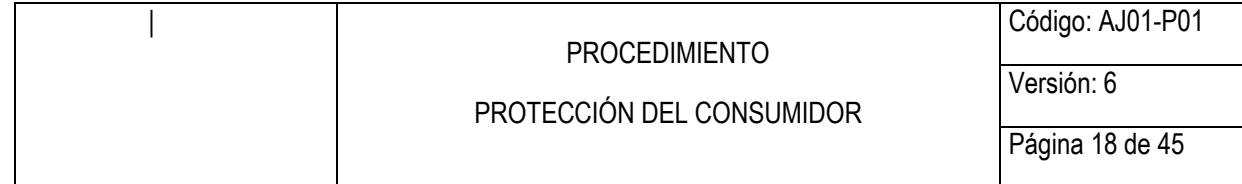

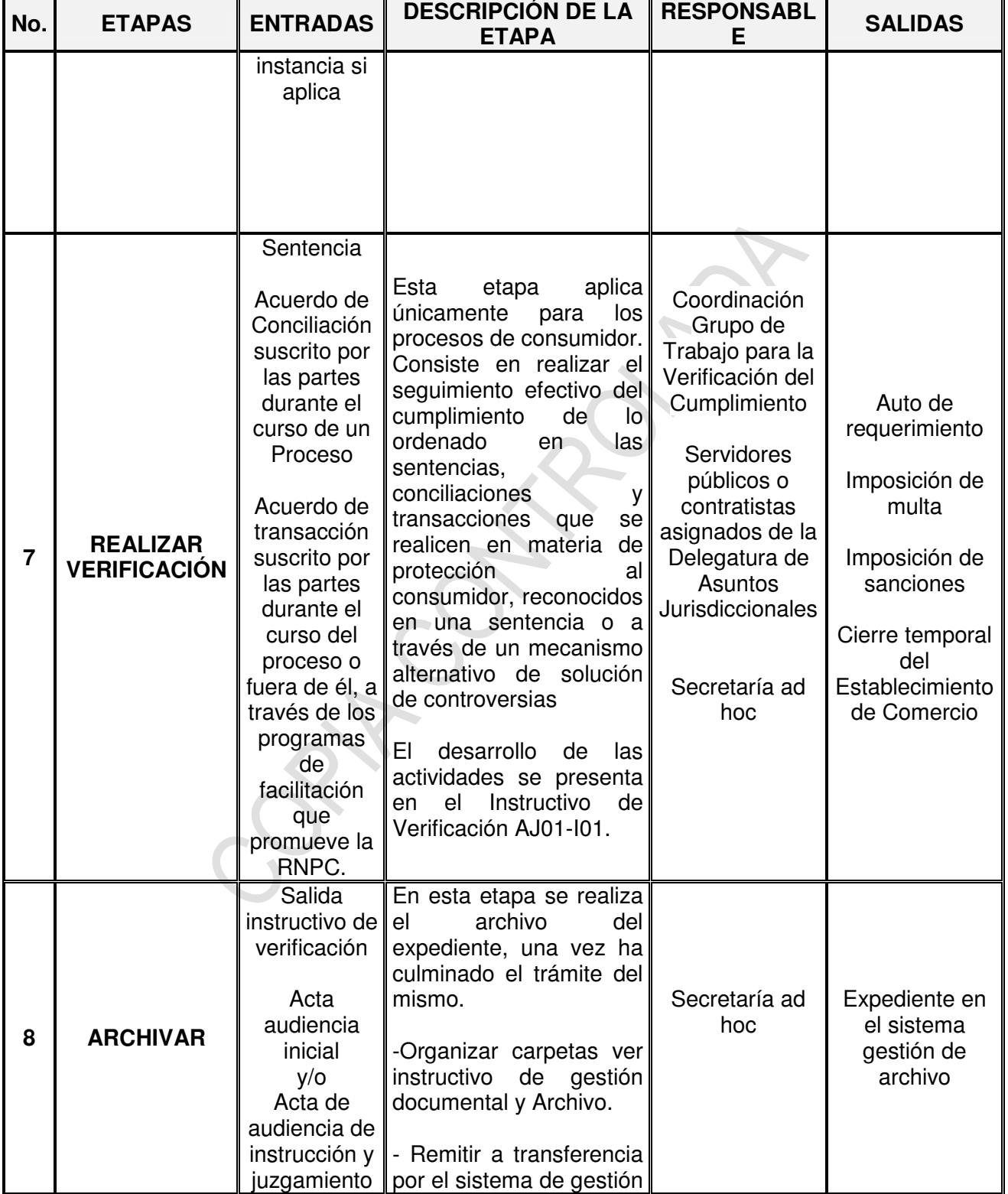

<span id="page-18-0"></span>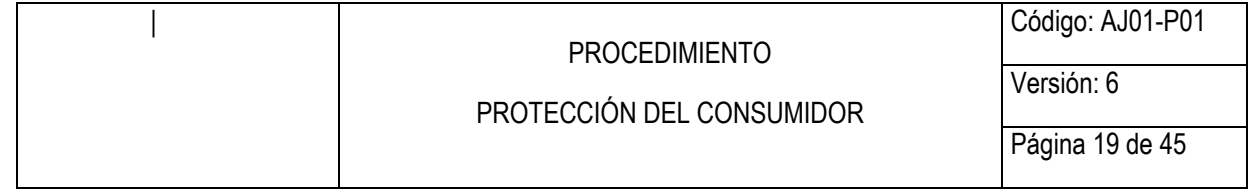

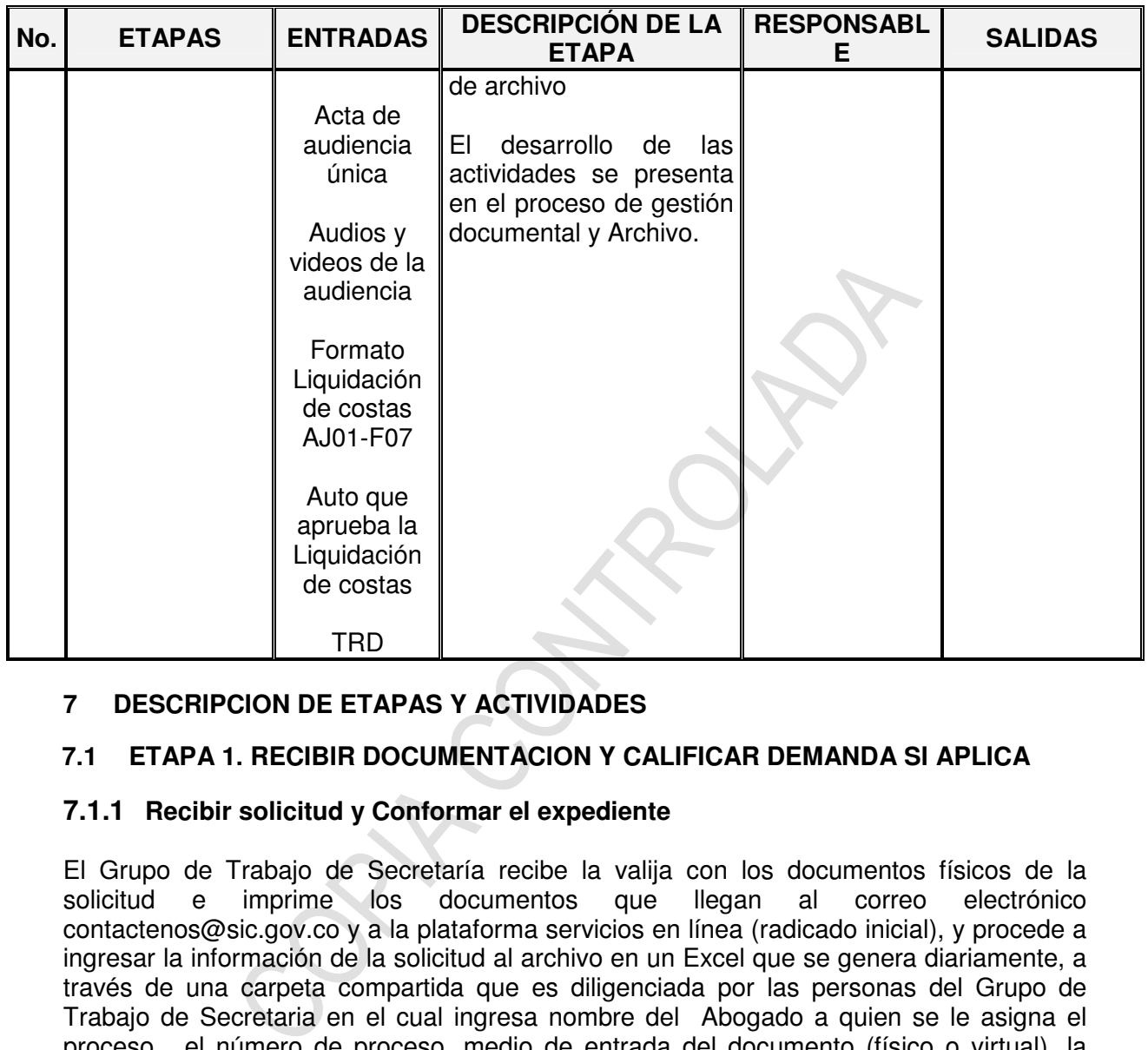

# **7 DESCRIPCION DE ETAPAS Y ACTIVIDADES**

# **7.1 ETAPA 1. RECIBIR DOCUMENTACION Y CALIFICAR DEMANDA SI APLICA**

### **7.1.1 Recibir solicitud y Conformar el expediente**

El Grupo de Trabajo de Secretaría recibe la valija con los documentos físicos de la solicitud e imprime los documentos que llegan al correo electrónico contactenos@sic.gov.co y a la plataforma servicios en línea (radicado inicial), y procede a ingresar la información de la solicitud al archivo en un Excel que se genera diariamente, a través de una carpeta compartida que es diligenciada por las personas del Grupo de Trabajo de Secretaria en el cual ingresa nombre del Abogado a quien se le asigna el proceso, el número de proceso, medio de entrada del documento (físico o virtual), la fecha en la que se realiza la solicitud y el nombre del solicitante.

Obtenido el listado de procesos se procede a la impresión de la caratula, en la cual se consignan los datos del demandante y el número del radicado y se legaja el expediente.

### **7.1.2 Asignar tramite al abogado**

El Coordinador del Grupo de Trabajo de Calificación determina diariamente conforme las cifras reportadas por la Secretaría del número de procesos pendientes de calificación, la cantidad de expedientes que se le debe asignar a cada abogado o contratista del

<span id="page-19-0"></span>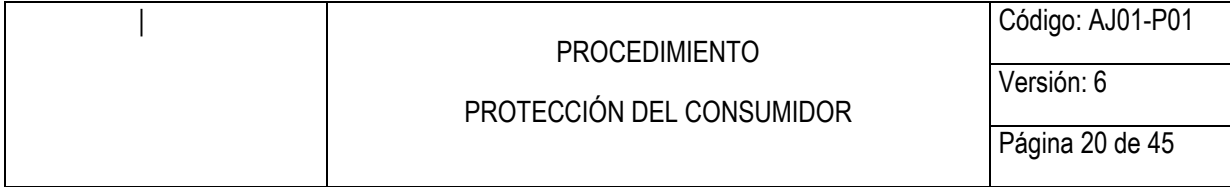

respectivo grupo. Posteriormente, mediante el sistema de trámites el Grupo de Trabajo de Secretaría asignará el proceso al abogado o contratista.

### **7.1.3 Revisar expediente físico vs sistema de trámites**

Recibido el expediente el abogado ingresa al sistema de trámites de la Entidad y efectúa la búsqueda con el documento de identificación del demandante para verificar si existen otras demandas por los mismos hechos, pretensiones e identidad de objeto que deban ser acumulados; luego busca por el número de radicado el expediente y verifica que los documentos y consecutivos que integran el expediente físico, guarden coincidencia con lo allegado por el demandante, bien sea por medios electrónicos (página web) o radicado físicamente en el Grupo de Trabajo de Gestión Documental y Archivo, de manera que asegure que el expediente cuenta con todos los documentos adjuntos correspondientes

### **7.1.4 Revisar si la solicitud es una demanda**

El abogado y/o contratista asignado revisa si la solicitud inicial corresponde a una demanda, esto es, si contiene la manifestación del demandante de querer dar inicio a una actuación judicial, el abogado y/o contratista procede a realizar la actividad 7.1.5, de lo contrario realiza la actividad 7.1.6 descritas en este documento.

Sia juego busca por en numero de radicado el expediente y ver<br>consecutivos que integran el expediente físico, guarden coincic<br>il demandante, bien sea por medios electrónicos (página web<br>el Grupo de Trabajo de Gestión Docum **Nota 1:** Cuando se trate de una demanda cuyas pretensiones no sean competencia de la Delegatura, se procederá a realizar el traslado interno si su conocimiento debe ser asumido por otra Dependencia dentro de la Entidad a través del módulo de traslado del sistema de trámites y se gestiona de acuerdo con lo establecido en el Procedimiento de correspondencia y sistema de trámites GD01-P02; en tanto, de tratarse de un traslado externo, se realizará un auto de rechazo por falta de competencia, en virtud de lo previsto en el artículo 90 del C.G. P. el juez o entidad competente para conocer del caso, efectuando la respectiva remisión, auto que se sujetará al procedimiento previsto en el numeral 7.2 de este documento.

### **7.1.5 Analizar que la demanda cumpla con requisitos**

Establecido que el escrito inicial corresponde a una demanda, el servidor público o contratista revisará que cumple con los requisitos previstos en el artículo 82 del C. G. del P. y que se encuentre acompañado por los anexos a que alude el artículo 84 de la misma codificación.

En los casos de protección al consumidor, en adición, se evaluará si la demanda cumple con los requisitos que la Ley 1480 de 2011 (Estatuto del Consumidor) prevé, por ejemplo, que se haya efectuado previo a la presentación de la demanda, la reclamación previa ante el proveedor del bien o servicio y que se allegue prueba de ello; que la demanda se presente pasados quince (15) días hábiles después de haber efectuado esa reclamación y, que se acompañe de los documentos exigidos en la ley cuando se soliciten pretensiones a declarar la existencia de publicidad e información engañosa y protección contractual, entre otras.

<span id="page-20-0"></span>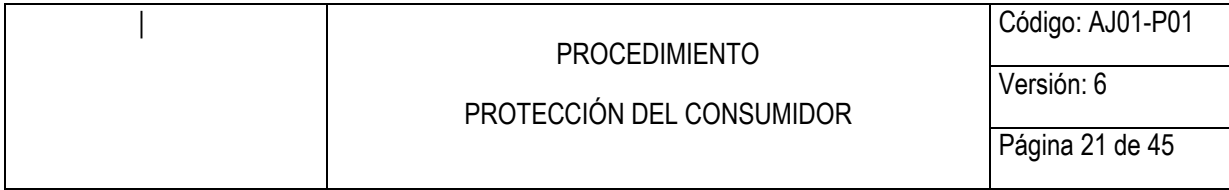

Cumplido lo anterior, se proyecta el auto de calificación, descrito en el capítulo 7.1.7 de este documento.

### **7.1.6 Elaborar carta de comunicación**

que alterno documento carece de los requisitos de ley para ser el para ser para ser para ser para ser a de protección al consumidor, de allí que el abogado proced<br>ada a través del sistema de trámites, en la cual se comunic En aquellos casos en los cuales el escrito inicial no obedece a una demanda o, se trata de la remisión a la Entidad de la copia del reclamo directo hecho al proveedor y/o productor, se determina que dicho documento carece de los requisitos de ley para ser considerado como demanda de protección al consumidor, de allí que el abogado procede a elaborar una carta radicada a través del sistema de trámites, en la cual se comunica al solicitante dicha situación, dentro del término previsto en el artículo 90 del Código General del proceso, esto es, dentro de los treinta (30) días hábiles siguientes a su radicación y se le indican las razones por las cuales la solicitud no es aceptada como una demanda y le informa las pautas y procedimientos para presentar una acción de protección al consumidor en debida forma ante la SIC. Esta comunicación implica el cierre del trámite ante la SIC, no obstante, se le comunica al solicitante que puede interponer su demanda.

**Nota 2:** Existen dos tipos de cartas, la primera es una carta de invitación a demandar que procede cuando la solicitud se plantea de manera general y abstracta sin señalar o evidenciar la finalidad de dar inicio a la acción de protección al consumidor. La segunda es la carta sin cuerpo, solicitud a la cual le falta de manera total o parcial lo hechos (carece de una narración de las circunstancias de tiempo modo y lugar de los hechos) y no se evidencia el objeto de la solicitud ni sus pretensiones.

# **7.1.7 Elaborar proyecto de auto de calificación**

El abogado (servidor público o contratista) asignado proyecta el auto de admisión, inadmisión o rechazo de la demanda, según lo establecido en los artículos 82 y siguientes de la Ley 1564 de 2012.

El abogado toma como referente alguno de los siguientes formatos: Auto Acción de Protección al Consumidor AJ01-F02, establecido para tal fin, ajustándolo a las características propias de cada caso.

### **7.1.8 Revisar y firmar auto o carta de comunicación**

Los Coordinadores del Grupo de Calificación y Defensa del Consumidor, según sea el caso, y los funcionarios asignados a cada uno de estos grupos de trabajo, revisan y suscriben los autos, cartas y comunicaciones para dar paso a la etapa descrita en el numeral 7.2 de este procedimiento y al envío de aquellos documentos a que alude el numeral 7.1.6 ya mencionado.

<span id="page-21-0"></span>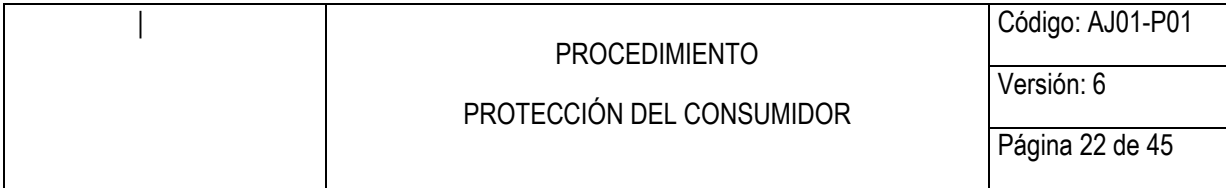

### **7.2 ETAPA 2. NUMERAR**

### **7.2.1 Revisar información de partes**

El servidor público o contratista asignado al Grupo de Trabajo de Secretaría, recibe el expediente con el auto y procede a verificar los datos de las partes y el número del proceso, con el fin de dar inicio a la numeración del mismo.

### **7.2.2 Ingresar información en el módulo de numeración**

n mioninaction en el modulo de Italieración<br>
n, la persona designada del Grupo de Trabajo de Secretari<br>
meración actos (actos administrativos) numeración autos y d<br>
ones:<br>
so dos últimos dígitos del año correspondiente<br>
el A continuación, la persona designada del Grupo de Trabajo de Secretaria ingresa al módulo de numeración actos (actos administrativos) numeración autos y desarrolla las siguientes acciones:

- Digita los dos últimos dígitos del año correspondiente
- Ingresa el número de radicado el cual debe coincidir con el indicado en el auto y en el expediente del proceso.
- Ingresa el número de folios del auto
- En el campo facultad selecciona la opción jurisdiccional
- En el campo vía gubernativa coloca agotado
- En el campo forma de notificación coloca aviso
- En el campo tipo resolución selecciona la opción auto
- En el campo subtipo selecciona del menú la opción según la calificación asignada en el auto (admisión, inadmisión, rechazo)

Estas acciones se presentan en la siguiente figura 1.

# **Figura 1. Sistema de Trámites Modulo de Numeración de Autos**

### **7.2.3 Ingreso de partes a notificar (de acuerdo a calificación) tipo y subtipo**

A continuación procede el servidor público o contratista, designado del Grupo de Trabajo de Secretaria a notificar, dependiendo de la calificación indicada en el auto (admisión, inadmisión o rechazo), selecciona a quien se le va a notificar, revisando la información de las partes (nombre identificación y dirección). Así mismo ingresa la información adicional que sea necesario incluir y que el sistema no contenga, por ejemplo, direcciones de correo electrónico, nuevas direcciones de correo físico, según datos de notificación del RUES que es consultado dependiendo el caso, en algunos eventos es consultado por la Entidad en otros se consulta el aportado por las partes.

Posteriormente, el servidor público o contratista asignado del Grupo de trabajo de Secretaría, procede a notificar en el sistema por la opción lestadol para lo cual en la notificación de los autos inadmisorios y los rechazos en el sistema se debe seleccionar la

<span id="page-22-0"></span>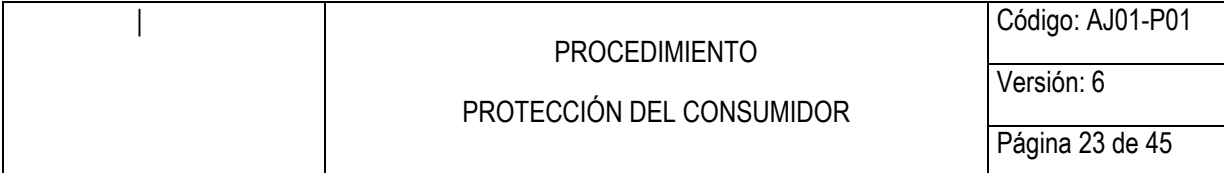

opción lestadol, y para los autos admisorios se debe seleccionar la opción lestadol (demandante) y la opción **Inotifica**l. (demandado).

Estas acciones se presentan en la siguiente figura 2.

### **Figura 2. Sistema de Trámites: Notificación**

nte el sistema arroja el número del auto y posteriormente el ser<br>signado al Grupo de Trabajo de Secretaría coloca en el documo<br>do generado por el sistema y la fecha, con los respectivos dato<br>se presentan en la siguiente fi Automáticamente el sistema arroja el número del auto y posteriormente el servidor público o contratista asignado al Grupo de Trabajo de Secretaría coloca en el documento físico el número del auto generado por el sistema y la fecha, con los respectivos datos del estado (número, fecha y firma del secretario).

Estas acciones se presentan en la siguiente figura 3.

# **Figura 3 Sistema de Trámites: Número de Autos**

### **7.2.4 Escanear y subir imagen al sistema de trámites**

Una vez el auto numerado, el servidor público o contratista asignado al Grupo de Trabajo de Secretaría, escanea el auto y sube las imágenes al sistema de trámites.

**Nota 3**: En los procesos de consumidor no se permite la visualización de que ordenan prestar caución y los que decretan medidas cautelares.

#### **7.2.5 Correr Traslado (se genera consecutivo y carta que se refleja en Sistema de Trámites)**

Posteriormente el servidor público o contratista asignado al Grupo de Trabajo de Secretaría, ingresa al lisistema de información<sup>[1]</sup>, menú general, módulo de numeración, A continuación de obtener los datos de los autos numerados, se ingresa al módulo lSistema de Informaciónî, ìnumeraciónî, ìnumeración actos administrativosî y luego ìcartas jurisdiccional admite y multaî, donde se debe diligenciar, tipo (auto o sentencia), numero

<span id="page-23-0"></span>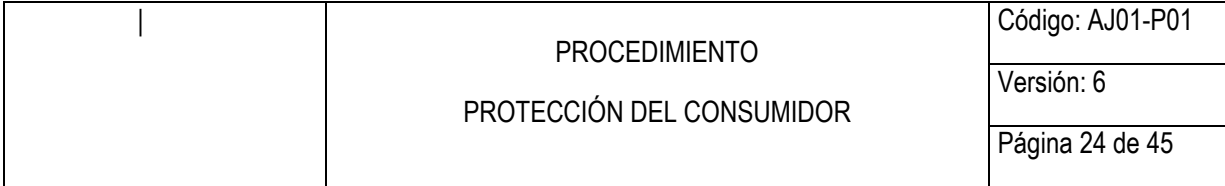

inicial del auto y número final del auto, y el usuario y se procede a generar la información desde la opción buscar; posteriormente se genera un listado, al cual se le indica la opción ìradicarî, proceso con el que se culmina el traslado, para poder ver el resultado en el sistema de trámites.

Una vez se ha radicado, corre el traslado, es decir publica la información. El sistema arroja el mensaje ìProcesado exitosamenteî. En caso contrario el sistema no genera el mensaje debido a que la imagen cargada supera el límite de la capacidad del correo de notificación, por tanto, es necesario ingresar y ajustar la información cambiando el correo electrónico a coreo físico. Finalmente. El sistema genera un archivo PDF.

En los procesos de protección al consumidor, una vez realizados los pasos anteriores, el sistema de manera automática genera una carta denominada Inotificación por avisol, la cual se remite al demandado a la dirección registrada al momento de numerar el auto admisorio.

Con el listado generado, se alimenta el Formato Estado AJ01-F04 (Genera PDF).

### **7.3 ETAPA 3. NOTIFICAR**

#### **7.3.1 Generar listado en módulo de numeración para elaborar la notificación por estado (art 295 del C.G.P.)**

oreo físico. Finalmente. El sistema genera un archivo PDF.<br>
so de protección al consumidor, una vez realizados los pasos a<br>
al demandado a la dirección registrada al momento de num<br>
al demandado a la dirección registrada a Efectuado la etapa anterior, el servidor público o contratista asignado al Grupo de Trabajo de Secretaría, en el módulo de fijación de estados se ingresa la fecha de numeración y se selecciona el secretario ad-hoc (para firma del estado) , luego se da la opción de generar, para que el sistema automáticamente nos traiga todo lo numerado y así poder hacer la verificación o editar alguna de las partes (si es necesario) antes de ser fijado, con el fin de generar un listado en PDF y así poder elaborar la notificación por estado de manera Digital, el usuario puede consultar el expediente en las instalaciones de la Superintendencia de Industria y Comercio en la secretaría del 6, 4º piso y atención al ciudadano del 3er piso o accediendo virtualmente a la página de internet www.sic.gov.co, podrá consultar un expediente relacionado con una acción de protección al consumidor puede ingresar a través de la opción ì**Trámites y Servicios**î que se encuentra en la parte derecha pantalla de color amarillo, Una vez allí debe dar clic sobre **ì Consulte el Estado de su Trámiteî .** 

Este vínculo lo llevará a una ventana en la cual podrá diligenciar el año y número de radicado. Se recomienda dar clic en lifecha de radicación y ascendentel para que pueda obtener la información de su proceso organizada de manera cronológica. Luego deberá darle clic en el icono **ì consultarî** que se encuentra en la parte inferior izquierda de color verde. Hecho lo anterior podrá verificar el trámite de su proceso.

### **7.3.2 Publicación en página web**

<span id="page-24-0"></span>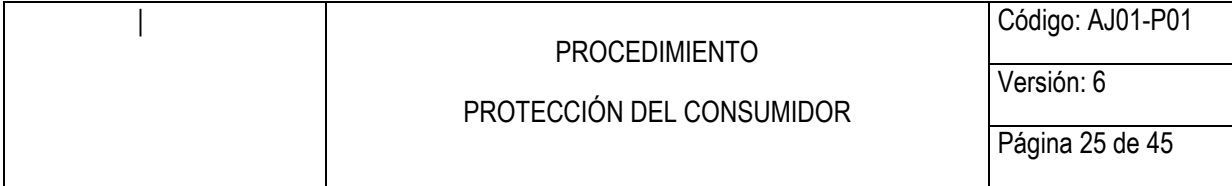

El servidor público o contratista asignado al Grupo de Trabajo de Secretaría, envía el documento en PDF de la notificación por estado a través de correo electrónico al web master para que este publique.

### **7.3.3 Anexar notificación al expediente del proceso**

El servidor público o contratista asignado al Grupo de Trabajo de Secretaría Luego de correr el traslado, imprime la carta que ha generado el sistema en PDF y procede a incluirla en el expediente el PDF generado por el sistema. Si la notificación se envió a un correo electrónico se imprime una vez, si se trata de correo físico imprime dos veces con sus respectivos anexos para ser enviados a la parte demandada.

### **7.3.4 Contabilizar términos de contestación de la demanda**

Una vez notificado en debida forma al demandado, el servidor público y/o contratista del Grupo de Trabajo de Secretaría, procederá a controlar el término que tiene el demandado para contestar la demanda de acuerdo con el trámite que corresponda a dicho proceso.

#### **7.4. ETAPA 4. VERIFICAR Y DAR TRÁMITE A LAS ACTUACIONES DEL DEMANDADO**

expediente el PDF generado por el sistema. Si la notificación sicio se imprime de PDF generado por el sistema. Si la notificación de la demandada.<br>
illizar términos de contestación de la demandada.<br>
illizar términos de con Esta etapa consiste en verificar en el sistema si existe contestación de la demanda por parte del demandado y se realizan las siguientes actividades según el caso. A continuación, se relacionan las tres situaciones que se pueden presentar y las actividades a desarrollar en cada una de ellas.

# **EL DEMANDADO NO CONTESTÓ LA DEMANDA**

En caso de que el demandado no conteste la demanda se procede a realizar las actividades 7.4.1 y 7.4.2:

### **7.4.1 Ingresar al Despacho y asignar a abogado**

Vencido el término de traslado de la demanda, la Secretaría de la Delegatura para Asuntos Jurisdiccionales procederá a ingresar el expediente al Despacho y asignarlo a un abogado del grupo, quien efectuará una revisión formal del proceso, verificando para todos los efectos que se encuentre debidamente notificado al demandado.

En caso de encontrar que la notificación no se encuentre en debida forma, devolverá el expediente a la Secretaría para que se realice la debida notificación al demandado, adicionalmente, en caso de no contar con nuevas direcciones, esto es, direcciones diferentes a las reportadas en el Certificado de Existencia y Representación Legal o matrícula mercantil, o a las registradas en la factura, o en la demanda, el expediente será ingresado al funcionario o contratista del Grupo de Trabajo de Calificación con el fin de que emita un auto de requerimiento a la parte demandante y/u ordena oficiar a otras entidades a fin de que reporte nuevas direcciones para surtir la notificación.

<span id="page-25-0"></span>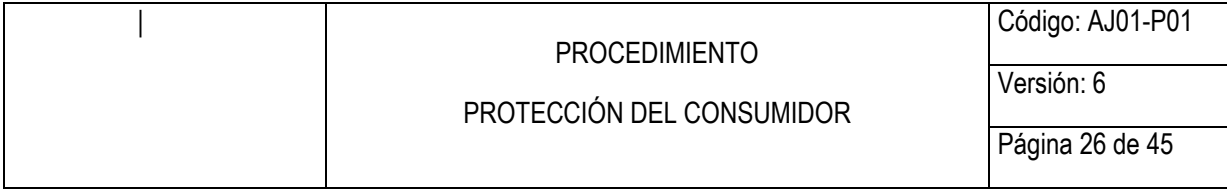

### **7.4.2 Elaborar auto o sentencia**

Una vez revisada que la notificación se realizó en debida forma, el abogado al que le fue asignado el proceso procederá a elaborar el auto que fije fecha y hora para llevar a cabo la audiencia correspondiente, mediante la cual inicia la etapa de oralidad en el mismo. Para los procesos verbales sumarios se tramitará en una sola audiencia y, para los procesos verbales podrá realizarse hasta en dos audiencias, esto es, una inicial y una de instrucción y juzgamiento.

Cuando se deba dictar sentencia escrita, es decir, sin la necesidad de convocar a una audiencia, en los eventos y oportunidades que determine la ley procesal se procederá a elaborar la misma.

# **RECURSO DE REPOSICIÓN:**

En caso de que el demandado presente un recurso de reposición, se procede a realizar las actividades 7.4.3 y 7.4.7:

### **7.4.3 Verificar que el recurso cumpla con los requisitos de Ley.**

El servidor público y/o contratista del Grupo de Trabajo de Secretaría, verifica que el auto objeto de censura sea susceptible de recursos, que este se haya presentado dentro de los tres (3) días siguientes a la notificación del auto y, en adición, que se expresen las razones que lo sustentan, todo ello conforme prevé el artículo 318 del C. G. del P.

### **7.4.4 Fijar en lista**

El servidor público y/o contratista asignado del Grupo de Trabajo de Secretaría, procede con la fijación conforme a la normatividad vigente. Mediante el uso del Formato de Fijación en Lista AJ01-F05.

ba dictar sentencia escrita, es decir, sin la necesidad de con<br>
os eventos y oportunidades que determine la ley procesal se<br>
ma.<br> **CREPOSICIÓN:**<br>
e el demandado presente un recurso de reposición, se procesar as<br>
7.4.3 y 7. Consiste en elaborar un listado con los datos de identificación del proceso, esto es, número de radicado, demandante, demandando, el motivo de la fijación (recurso reposición, excepciones de fondo, excepciones previas, etc.), el término inicial y final del traslado. El Grupo de Trabajo de Secretaria realizará la fijación en orden de consecutivo (001, 002Ö 020, 021...) y con inicio y finalización de manera anual. Fijación que se hará por el término legal de un (1) día, vencido el cual comenzará a correr el término de traslado al interesado.

En el evento de que el abogado advierta que no se procedió con la fijación en lista del recurso, dará la orden mediante auto para que se proceda con la fijación.

### **7.4.5 Publicar en página web**

<span id="page-26-0"></span>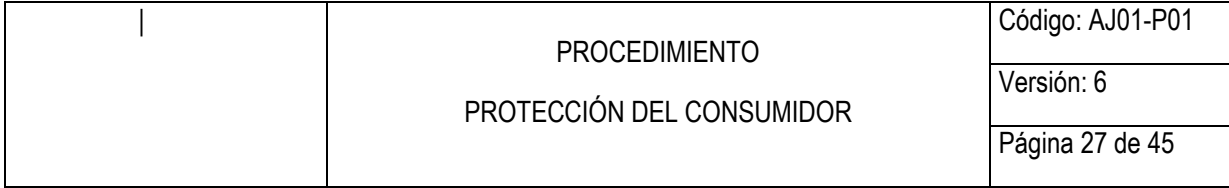

El servidor público y/o contratista asignado al Grupo de Trabajo de Secretaría, envía el documento en PDF de la notificación por estado a través de correo electrónico al web master para que este publique.

# **7.4.6 Asignar trámite a un abogado**

oceso al servidor publico ylo contratista (alonogado) perenele popos de Trabajo de la Delegatura para que resuelva el notificada al abogado a través de correo electrónico que inte una vez hecha la asignación en el módulo r Un servidor público y/o contratista del Grupo de Trabajo de Secretaria a través del sistema de trámites en el vínculo liradicación ly lasignación a funcionario de la Entidad, asignará el proceso al servidor público y/o contratista (abogado) perteneciente a los diferentes Grupos de Trabajo de la Delegatura para que resuelva el recurso. La asignación es notificada al abogado a través de correo electrónico que se generará automáticamente una vez hecha la asignación en el módulo respectivo del sistema de trámites, a su vez, recibirá el expediente en físico para su estudio y proyecto del auto.

### **7.4.7 Resolver Recurso**

El servidor público y/o contratista asignado procede a elaborar el auto que resuelve el recurso de reposición, con el cual confirmará o revocará la decisión proferida, como es, para el caso, el auto admisorio de la demanda.

De confirmarse la decisión el proceso continuará con el correspondiente trámite establecido en la ley.

De revocarse la decisión se procederá a inadmitir la demanda para que se subsane el error cometido en la demanda inicial, también con ocasión de la revocatoria podrá rechazarse la demanda por falta de los requisitos legales, de competencia o jurisdicción.

### **SI EL DEMANDADO CONTESTÓ LA DEMANDA**

En caso de que el demandado presente contestación a la demanda, o recurso de reposición, se procede a realizar las actividades 7.4.8 a 7.4.10, y según corresponda las actividades 7.4.11 o 7.4.12.

### **7.4.8 Verificar que la contestación cumpla con los requisitos de Ley.**

El servidor público y/o contratista al que le sea asignado el proceso debe verificar:

- A. En caso de que el demandado haya optado por presentar recurso de reposición contra el auto admisorio de la demanda, y además haya contestado la misma, deberá verificar que se haya resuelto el recurso a partir del cual se establezca que proceso continúa su trámite.
- B. Efectuado lo anterior, se procederá a verificar si la contestación de la demanda se presentó oportunamente, conforme a los términos establecidos para cada trámite según el proceso que corresponda.

<span id="page-27-0"></span>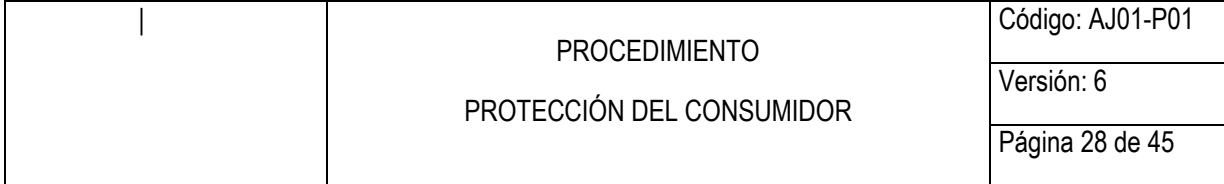

C. En los procesos verbales sumarios, se procederá a inadmitir la contestación de la demanda, para lo cual la parte demandada dentro del término establecido en la ley deberá subsanar los errores que se le hayan puesto de presente.

# **7.4.9 Fijar en lista**

Si la parte demandada presentó excepciones previas y de mérito la Secretaría procederá con la fijación de las mismas conforme lo prevé la ley, a través del Formato de Fijación en Lista AJ01-F05.

### **7.4.10 Publicar en página web**

El servidor público o contratista asignado del Grupo de Trabajo de Secretaria, envía el documento en PDF de la notificación por estado a través de correo electrónico al web master para que este publique.

### **7.4.11 Emitir sentencia escrita**

de las mismas conforme lo preve la ley, a traves del Formato de<br>
i.<br>
Ir en página web<br>
PDF de la notificación por estado a través de correo electró<br>
erste publique.<br> **sentencia escrita**<br>
ba dictar sentencia escrita, es dec Cuando se deba dictar sentencia escrita, es decir, sin la necesidad de convocar a una audiencia, en los eventos y oportunidades que determine la ley procesal, el servidor público o contratista, procederá a elaborar la misma, conforme lo establecido en el parágrafo 3° del artículo 390 del C. G. del P. o el artículo 278 ibídem, termina proceso y continúa con la etapa 6.

**Nota 4:** artículo 390 del C. G. del P no aplica para los procesos de competencia

### **7.4.12 Emitir auto fijando fecha para audiencia (Si lo requiere)**

El servidor público y/o contratista procede a elaborar el auto que fije fecha y hora para llevar a cabo la audiencia correspondiente, mediante la cual inicia la etapa de oralidad en el mismo. Para los procesos verbales sumarios se señalará fecha para llevar a cabo audiencia única y para los procesos verbales se fijará fecha para la audiencia inicial.

# **7.5. ETAPA 5. REALIZAR AUDIENCIA**

### 7.5.1 **Realización de la audiencia presencial o virtual**

El servidor público al que se le haya asignado el proceso realizará la diligencia en la fecha y hora señalada en el auto que convocó a la audiencia.

<span id="page-28-0"></span>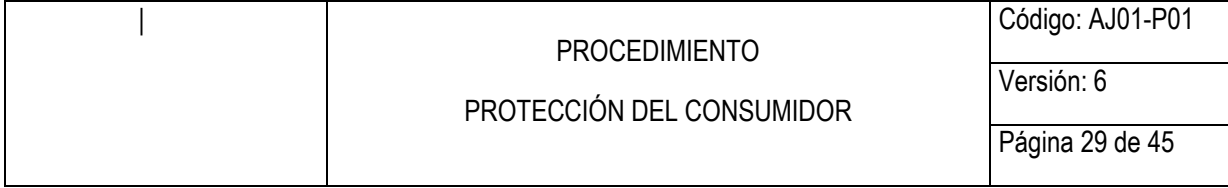

En este evento el funcionario deberá observar las siguientes condiciones:

### **Inasistencia de todas las partes**

- Si ninguna de las partes asiste a la audiencia, procederá con la elaboración de la constancia de inasistencia, en cuyo caso, el expediente quedará en la Secretaria del Despacho, y las partes contarán con el término de tres (3) días para justificar su inasistencia.
- na de las partes justifica su inasistencia en el término previsto<br>rá si la inasistencia obedece a un hecho constitutivo de fuend<br>ortuito y, de encontrarse razonada la inasistencia procec<br>enterte a la audiencia correspondie - Si alguna de las partes justifica su inasistencia en el término previsto en la ley, se verificará si la inasistencia obedece a un hecho constitutivo de fuerza mayor o caso fortuito y, de encontrarse razonada la inasistencia procederá a citar nuevamente a la audiencia correspondiente, según el trámite que se le dé al proceso. De presentarse una justificación fuera del término que establezca la ley o de no encontrarse razonada la inasistencia, procederá a emitir el auto que declara terminado el proceso.

### **Asistencia de todos los sujetos o inasistencia de una sola de las partes**

Si la parte demandante y demandada o una sola de estas acude a la audiencia, se procederá con la realización de la diligencia, acorde con el trámite que tenga cada proceso. Esta diligencia llevará las siguientes acciones:

- Conciliación: En esta acción se invita a las partes a buscar fórmulas de arreglo, que permitan solucionar las diferencias surgidas en una relación de consumo, y, en consecuencia, se pueda dar por terminado el proceso.
- Interrogatorio de Parte: El Juez de manera oficiosa, obligatoria y exhaustiva interroga a las partes sobre el objeto del proceso y permite que las partes interroguen, En el evento que una de las partes allegue pliego o sobre cerrado de preguntas el juez procederá a abrirlo al iniciarse la audiencia e impartirá el trámite previsto en los artículos 202 y 203 del Código General del Proceso.
- Control de legalidad: El Juez de manera conjunta con las partes verifica la existencia de vicios e irregularidades que afecten el trámite de la audiencia. En esa medida, sí existe alguna irregularidad el Juez deberá subsanarla, en caso contrario se continuará con el trámite previsto para esta clase de audiencia.
- Fijación del litigio: El Juez requerirá a las partes y a sus apoderados para que indiquen los hechos en los cuales se encuentran de acuerdo y que fueren susceptibles de prueba de confesión. Además, procederá a fijar el objeto del litigio, indicando los hechos que requieran ser probados.
- Decreto y práctica de pruebas: el Juez decretará las pruebas solicitadas de manera oportuna por las partes y las que de oficio considere. Finalmente, en esta etapa se practicarán las pruebas ya decretadas.

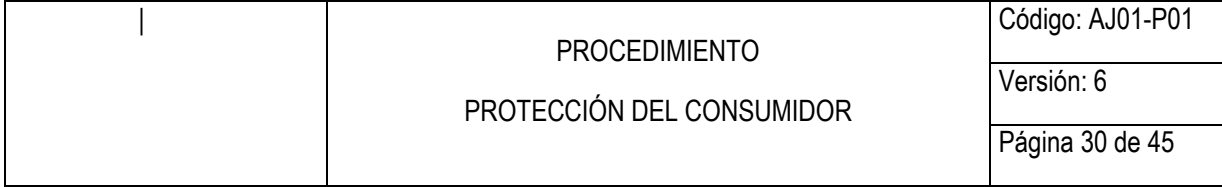

- Alegatos de Conclusión: El Juez concederá a las partes un término no mayor a veinte (20) minutos para que las mismas presenten sus alegaciones finales.
- Sentencia: En la misma audiencia el Juez proferirá de manera oral la respectiva decisión de fondo. Si fuere necesario el Juez podrá decretar un receso hasta por dos (2) horas para el respectivo pronunciamiento. Si no fuere posible dictar la sentencia de forma oral, el Juez deberá dejar constancia de las razones concretas e informar a la sala administrativa del Consejo Superior de la Judicatura. En este evento, se deberá anunciar el sentido del fallo, con una breve exposición de sus fundamentos, y emitir la decisión de forma escrita dentro del término que establece la ley.
- Recursos: En los procesos de mínima cuantía no procede recurso alguno en contra de la sentencia, atendiendo que son procesos de única instancia. No obstante, en el proceso verbal, la parte inconforme con la decisión podrá presentar recurso de apelación.

mar a la sala administrativa del Consejo Superior de la Judicat<br>se deberá anunciar el sentido del fallo, con una breve expos<br>entos, y emitir la decisión de forma escrita dentro del término qu<br>os: En los procesos de mínima **Nota 5:** en los procesos verbales la audiencia inicial dará inicio con la etapa de conciliación y culmina con el decreto de pruebas y la fijación de fecha y hora para llevar a cabo la audiencia de instrucción y juzgamiento donde se practicarán las pruebas decretadas y culminará con la respectiva sentencia. Lo anterior, no obsta, para que en los procesos verbales se puedan agotar en única audiencia, esto es, llevar a cabo el trámite de la audiencia inicial y la de instrucción y juzgamiento.

# **7.5.2 Subir video de audiencia a Drive**

Una vez celebrada la audiencia, el video correspondiente será cargado por el juez (Servidor Público designado) de la siguiente manera, ejemplo: 19084567-20200430-0800 en formato mp4.

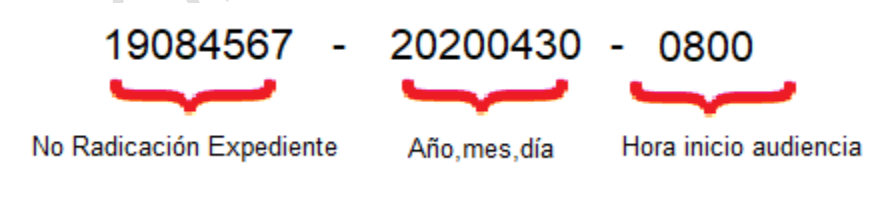

*Imagen 1 Ejemplo nombre archivo video* 

El archivo generado, debe ser cargado por parte del juez (Servidor Público designado) que presidió la audiencia, para lo cual es necesario crear una carpeta específica para tal fin, siguiendo los pasos descritos a continuación:

<span id="page-30-0"></span>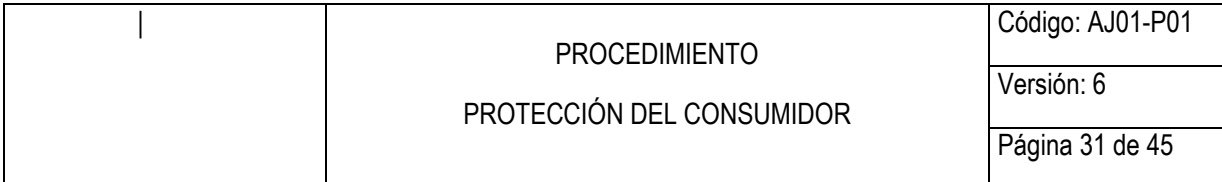

a. Ingresar a la cuenta de correo electrónico de la entidad, seleccionar en el botón Aplicaciones de Google y seleccionar Drive.

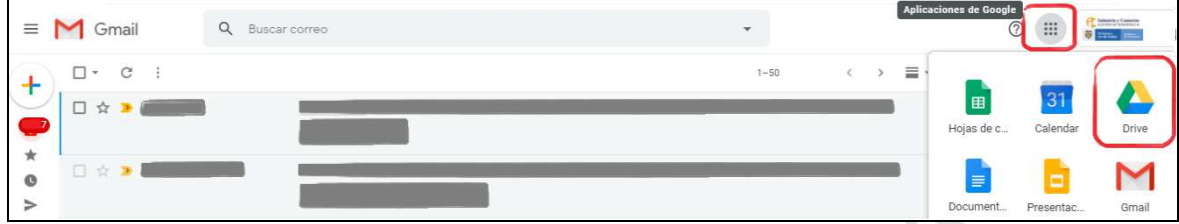

b. Dar clic en el botón Nuevo.

|                                                                         | Document<br>Presentac |  |
|-------------------------------------------------------------------------|-----------------------|--|
| Imagen 2 Ingresar a Drive                                               |                       |  |
| Dar clic en el botón Nuevo.                                             |                       |  |
| Mi unidad - Google Drive<br>$\mathbb{1}$                                | ᆠ                     |  |
| drive.google.com/drive/my-drive                                         |                       |  |
| Drive                                                                   | $\circ$<br>BUSC       |  |
| Juevo                                                                   | Mi unidad             |  |
| $\circ$<br>Prioritario                                                  | Acceso rápid          |  |
| Mi unidad<br>21                                                         |                       |  |
| ᅩᅚᆡ<br>Unidades compartidas                                             |                       |  |
| Imagen 3 Google Drive, Nuevo Elemento<br>Seleccionar la opción Carpeta. |                       |  |
|                                                                         |                       |  |
| Mi unidad - Google Drive<br>$\mathbf{\times}$                           | $+$                   |  |
| drive.google.com/drive/my-drive                                         |                       |  |
| Drive                                                                   | Buscar e              |  |
|                                                                         | $\sim$                |  |

*Imagen 3 Google Drive, Nuevo Elemento* 

c. Seleccionar la opción Carpeta.

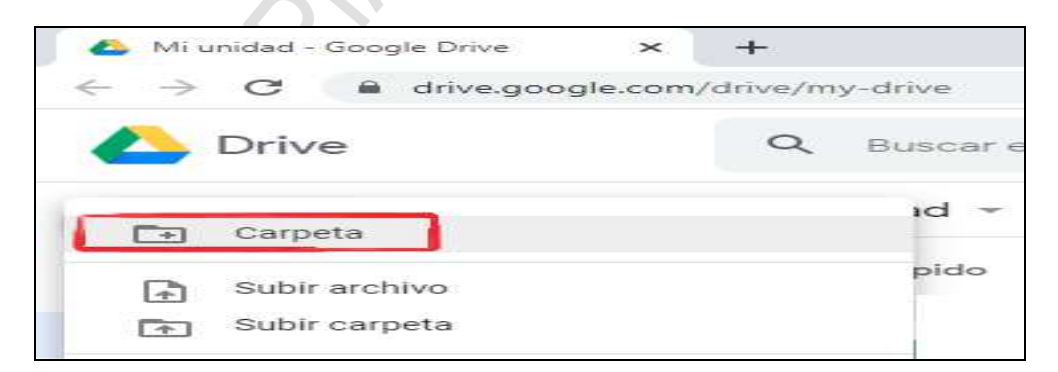

*Imagen 4 Creación Nueva Carpeta* 

d. Nombrar la carpeta creada, se sugiere el siguiente nombre, con el fin de identificar el contenido de la misma.

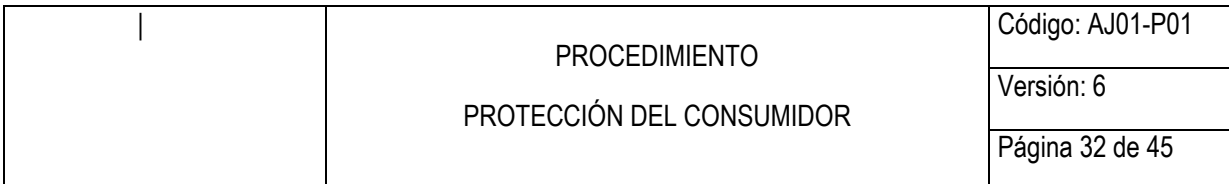

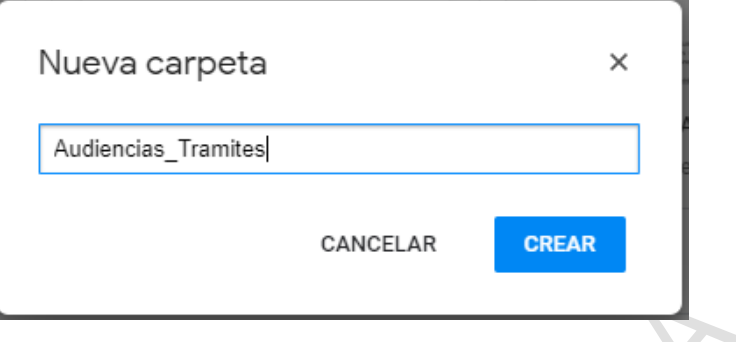

*Imagen 5 Nombrar Carpeta* 

e. Se procede a ubicar el video de la audiencia en esta carpeta, dando doble clic sobre la carpeta.

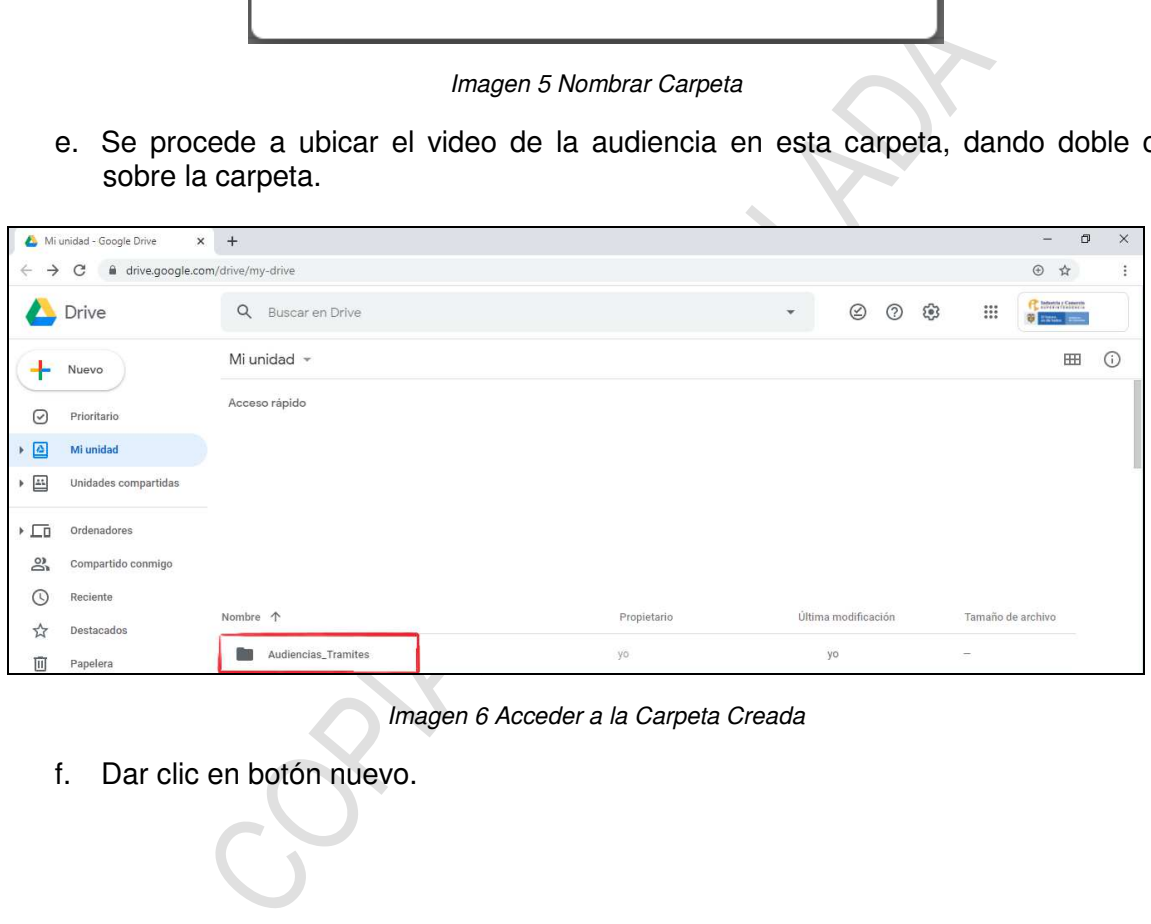

*Imagen 6 Acceder a la Carpeta Creada* 

f. Dar clic en botón nuevo.

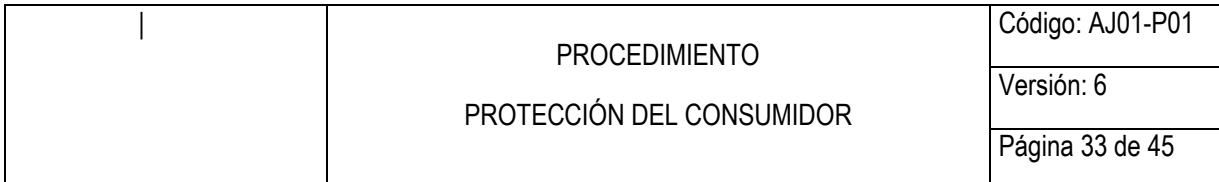

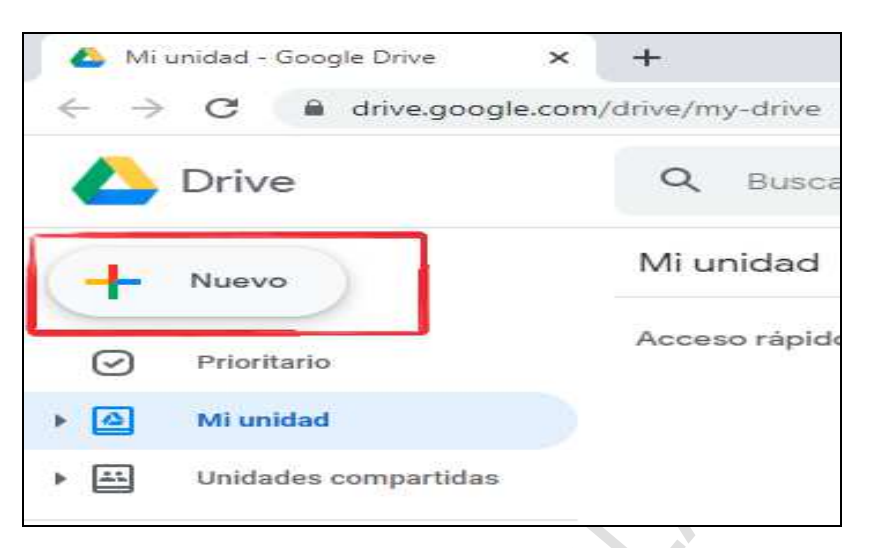

*Imagen 7 Google Drive, Nuevo Elemento* 

g. Seleccionar Subir archivo.

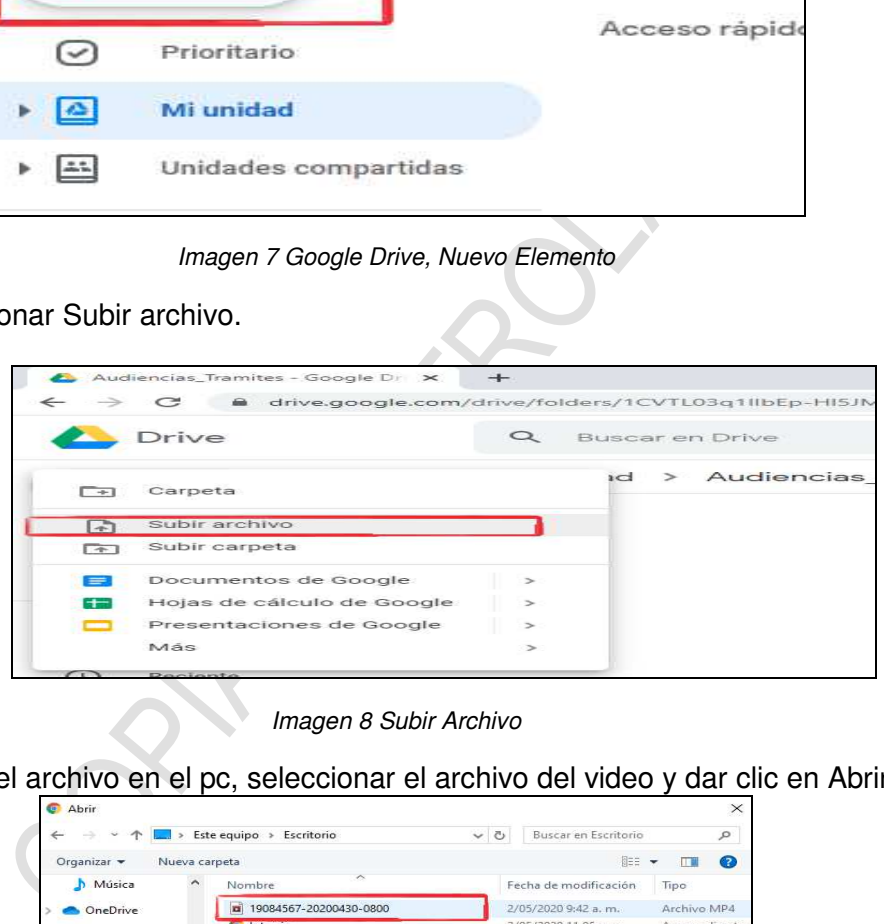

*Imagen 8 Subir Archivo* 

h. Ubicar el archivo en el pc, seleccionar el archivo del video y dar clic en Abrir.

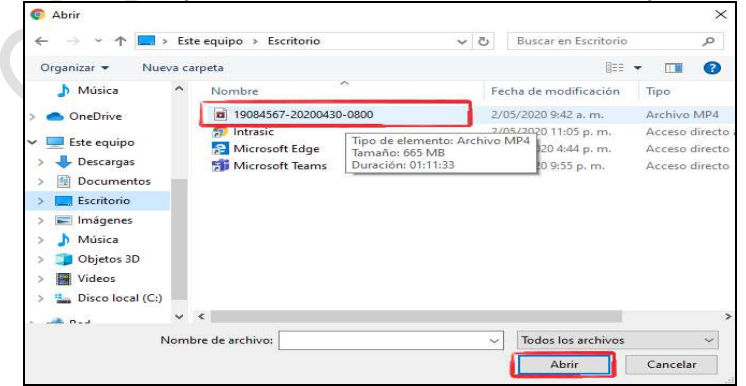

*Imagen 9 Seleccionar Archivo Video Audiencia* 

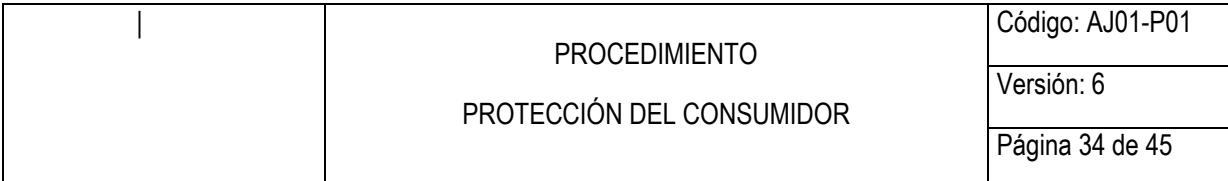

i. Se inicia el proceso para cargar el archivo en la Unidad de Drive.

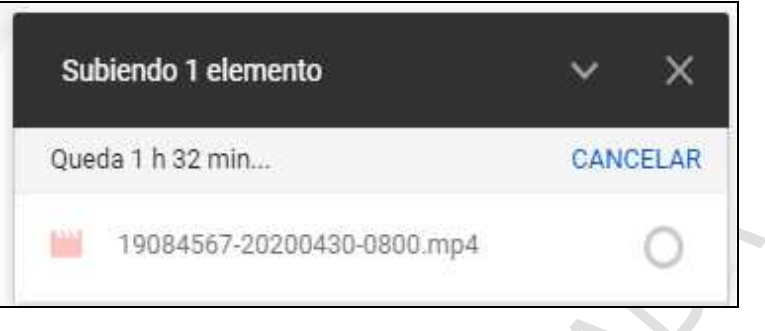

*Imagen 10 Cargue Video en Drive* 

# **7.5.3 Generar consecutivo de radicación de la audiencia**

El funcionario de secretaría o quien tenga la función de juez deberá ingresar al sistema de trámites.

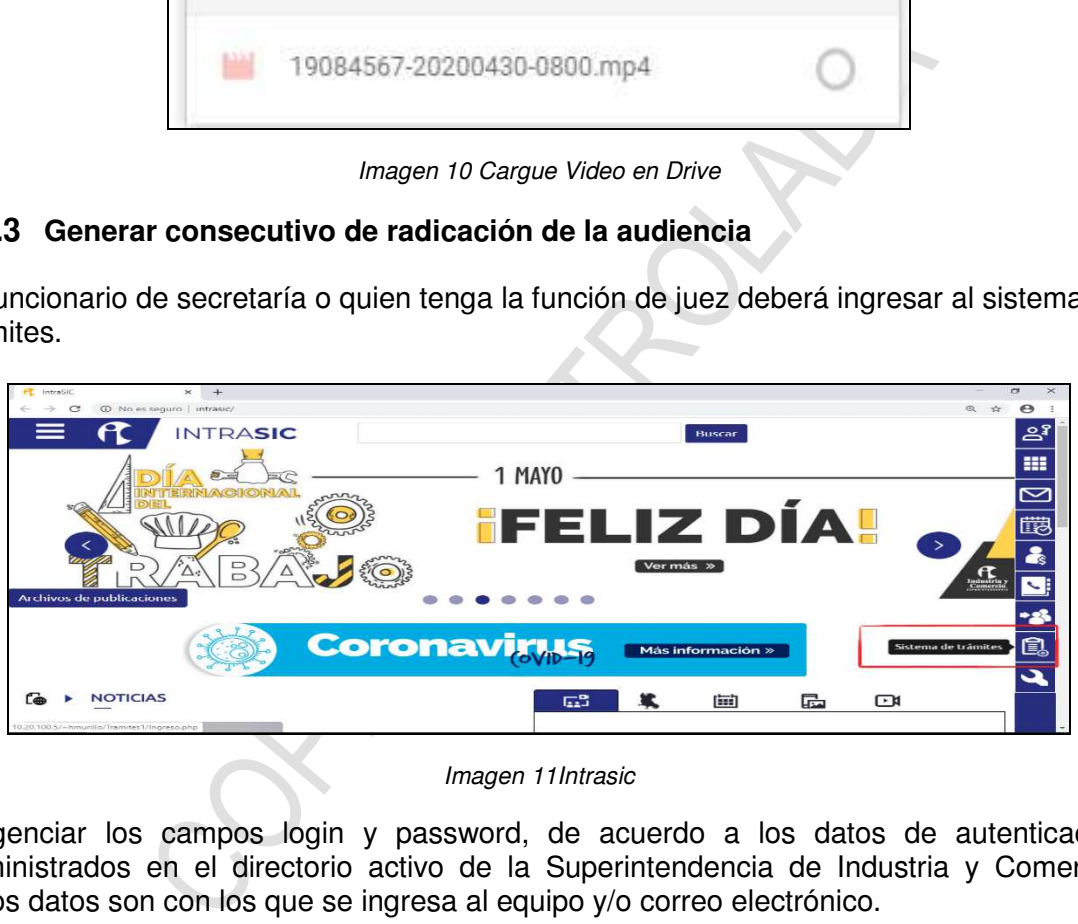

*Imagen 11Intrasic* 

Diligenciar los campos login y password, de acuerdo a los datos de autenticación suministrados en el directorio activo de la Superintendencia de Industria y Comercio, estos datos son con los que se ingresa al equipo y/o correo electrónico.

<span id="page-34-0"></span>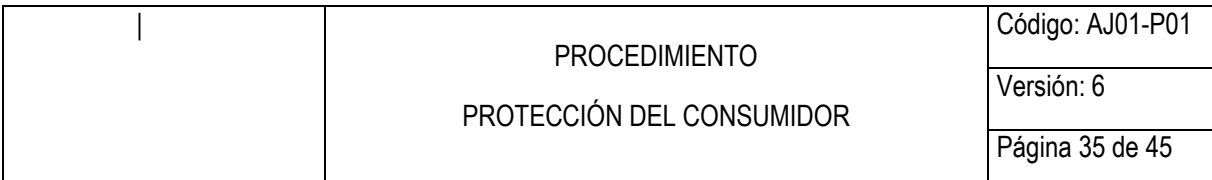

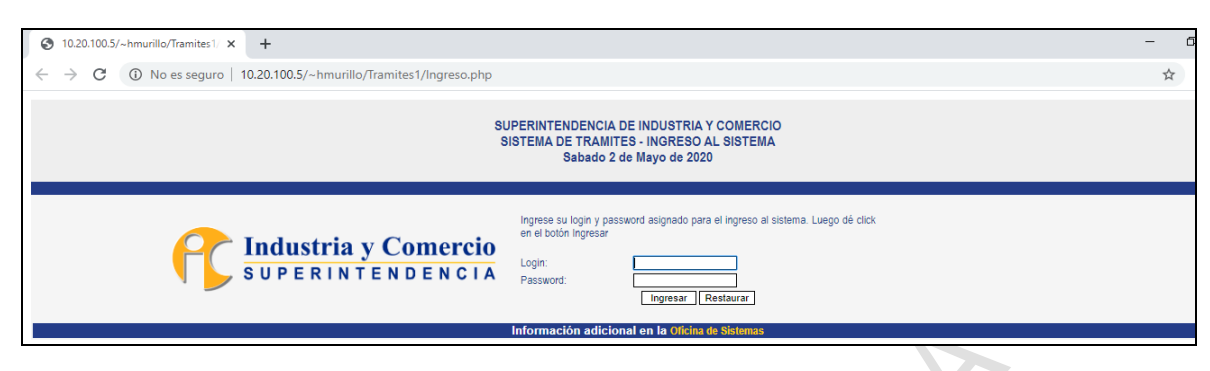

*Imagen 12 Ingreso Sistema de Trámites* 

Seleccionar del Menú Trámites, la opción Radicación, luego la opción Entrada Complementada TLT.

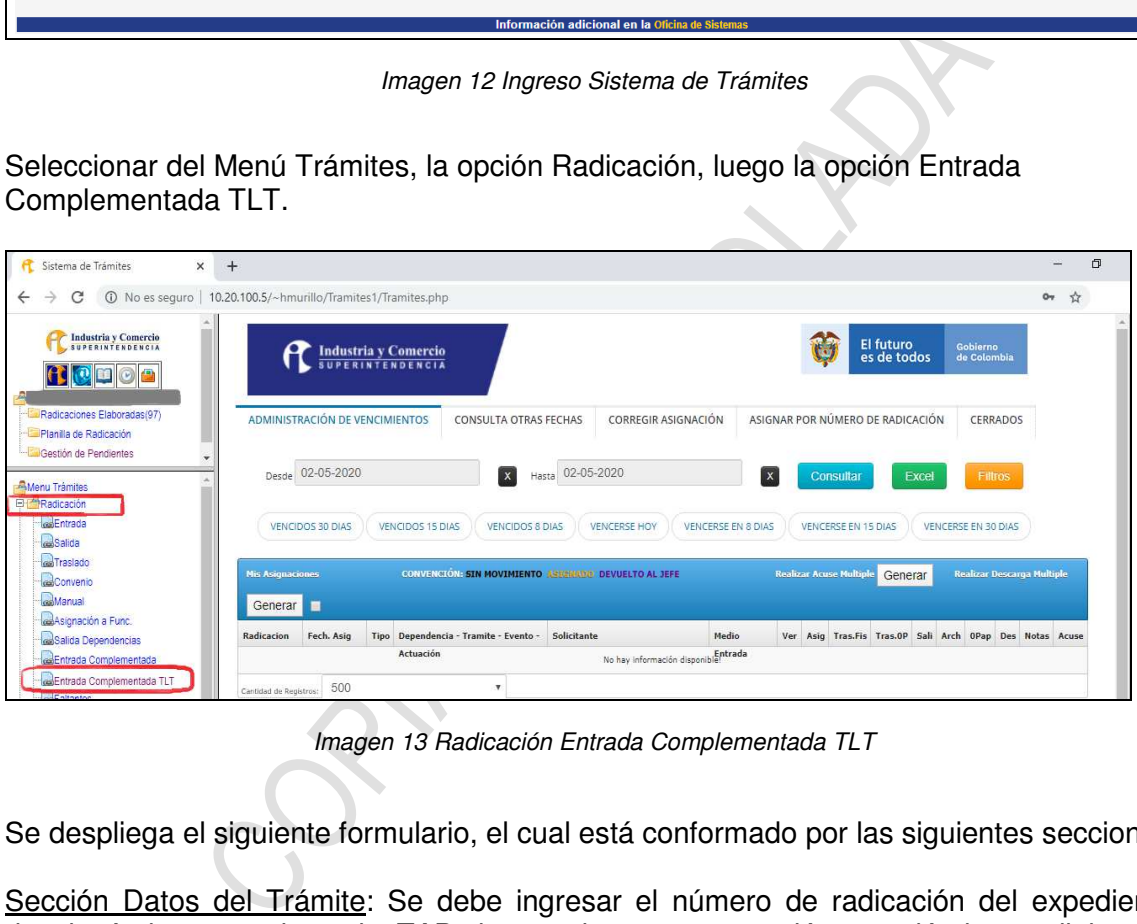

*Imagen 13 Radicación Entrada Complementada TLT* 

Se despliega el siguiente formulario, el cual está conformado por las siguientes secciones:

Sección Datos del Trámite: Se debe ingresar el número de radicación del expediente, desplazándose con la tecla TAB, hasta el campo actuación, en dónde se digitará la actuación creada para las audiencias.

#### **NOTA: La actuación con la cual se debe generar este consecutivo de radicación es 866 VIDEO DE AUDIENCIA.**

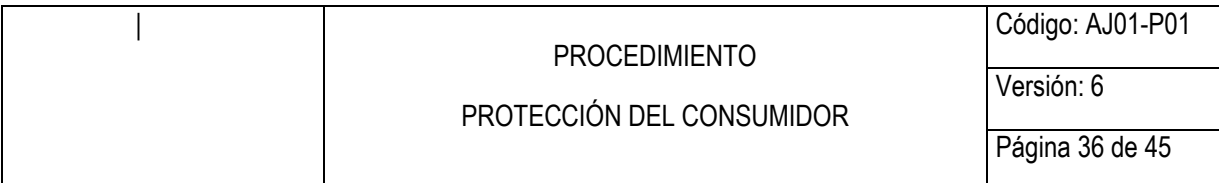

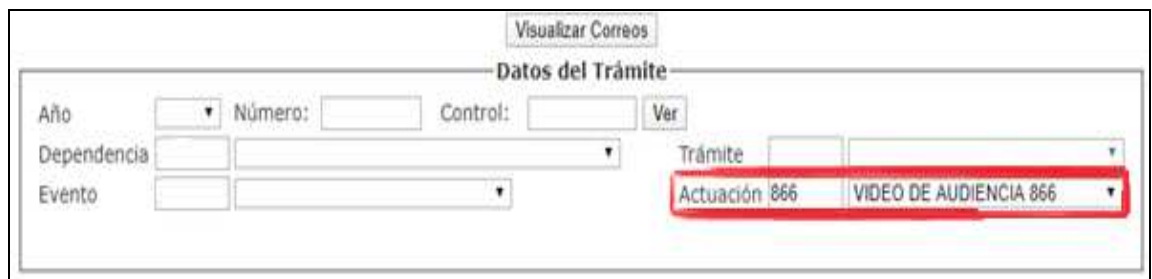

*Imagen 14 Datos del trámite* 

Identificación del Solicitante: Esta sección se diligencia con los datos de la persona que presidió la audiencia, seleccionando en el campo T. Doc. El tipo de documento y digitando en el campo Número, el número de documento de la persona que presidió la audiencia, el sistema de trámites traerá la información correspondiente.

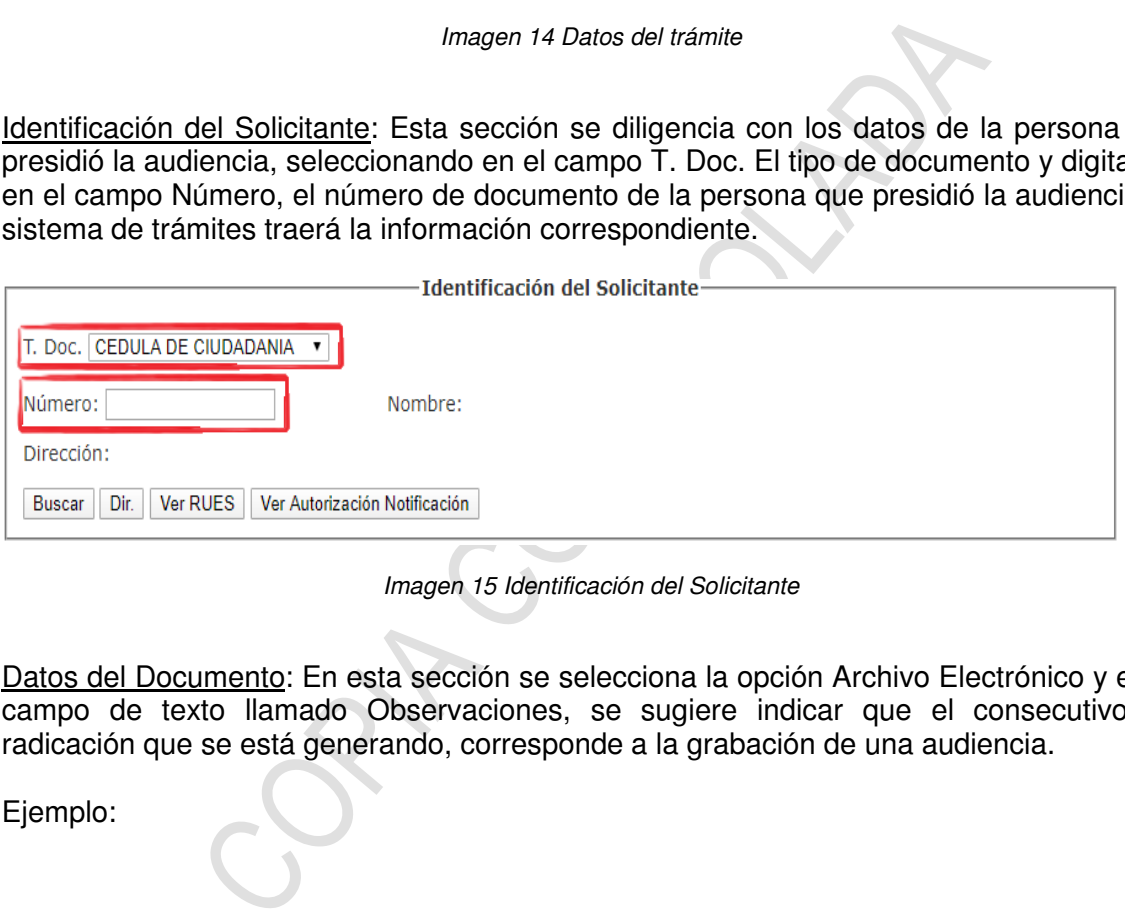

*Imagen 15 Identificación del Solicitante* 

Datos del Documento: En esta sección se selecciona la opción Archivo Electrónico y en el campo de texto llamado Observaciones, se sugiere indicar que el consecutivo de radicación que se está generando, corresponde a la grabación de una audiencia.

Ejemplo:

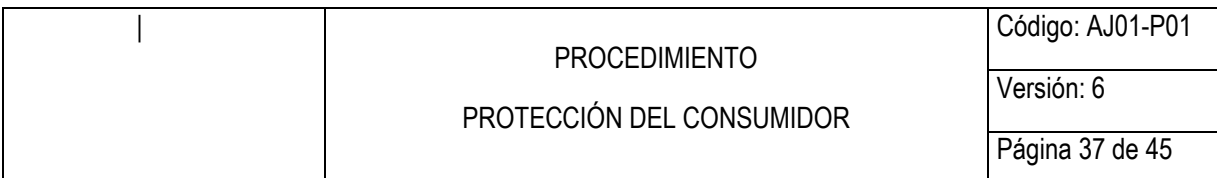

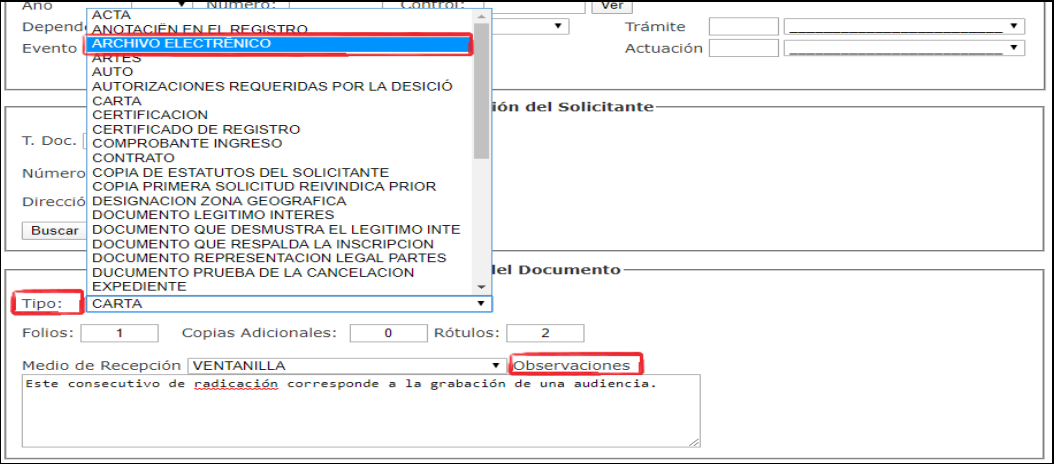

*Imagen 16 Datos del Documento* 

Datos del Signo: En esta sección no se debe seleccionar ninguna opción.

Otros Datos: En esta sección no se debe seleccionar ninguna opción.

Dar clic en el botón radicar.

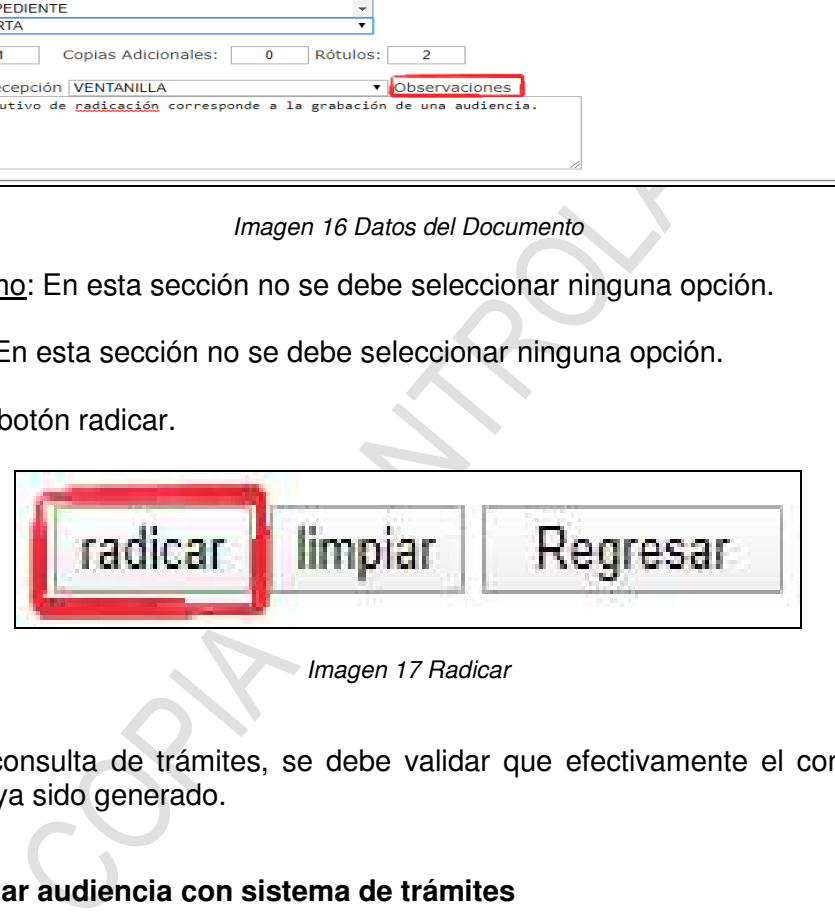

*Imagen 17 Radicar* 

Mediante la consulta de trámites, se debe validar que efectivamente el consecutivo de radicación haya sido generado.

# **7.5.4 Vincular audiencia con sistema de trámites**

El juez (Servidor Público designado) una vez conectado a la VPN, debe acceder de forma remota al equipo asignado, para desde allí realizar la vinculación del video de la audiencia con el sistema de trámites.

# **7.5.5 Descargar video**

El Servidor público o contratista asignado Ingresa a la cuenta de correo de la entidad, unidad de Drive y procede a descargar el archivo correspondiente a la audiencia a vincular:

<span id="page-37-0"></span>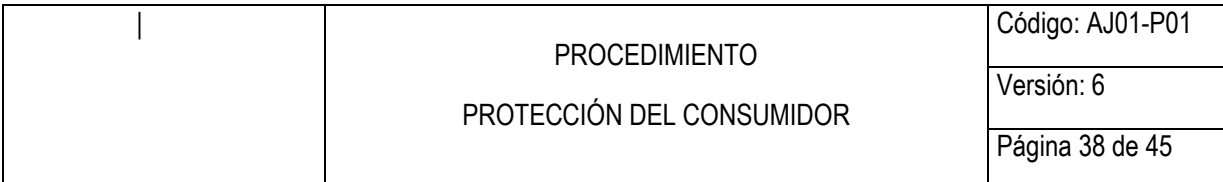

Ingresar al aplicativo SIRA, mediante la Intrasic, seleccionar Apps.

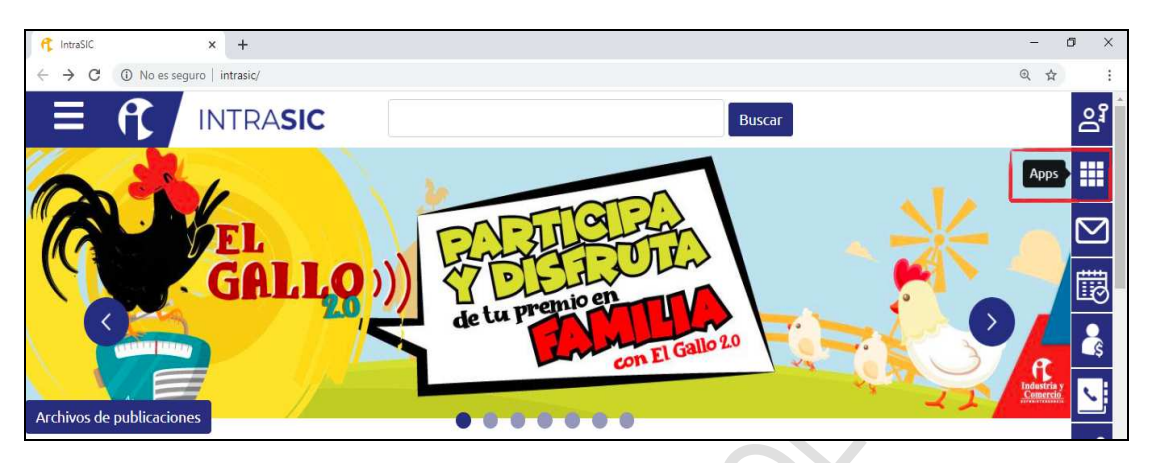

*Imagen 18 Intrasic - Aplicaciones* 

En el campo Nombre de la Aplicación, escribir SIRA, dar clic en Buscar y luego en el botón que genera la búsqueda con el nombre de la aplicación, cual direccionará a la siguiente url http://10.20.101.44/SIRA/.

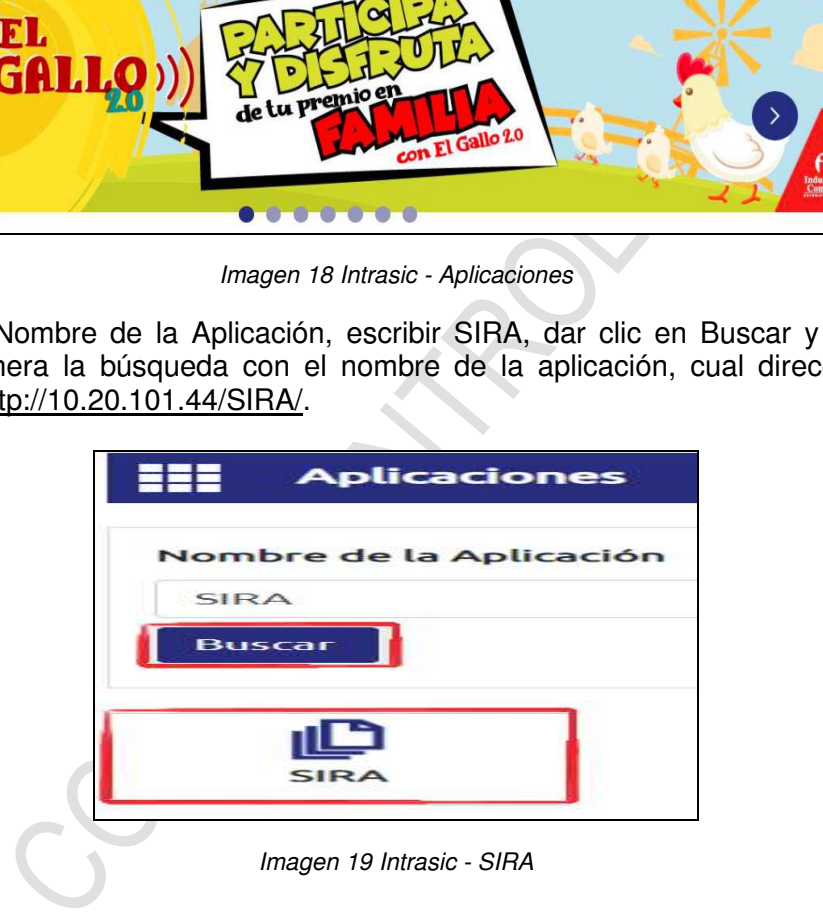

Diligenciar los campos usuario y contraseña, de acuerdo con los datos de autenticación suministrados en el directorio activo de la Superintendencia de Industria y Comercio, estos datos son con los que se ingresa al equipo y/o correo electrónico.

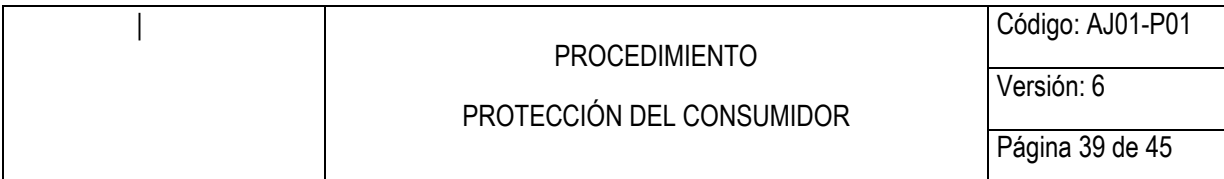

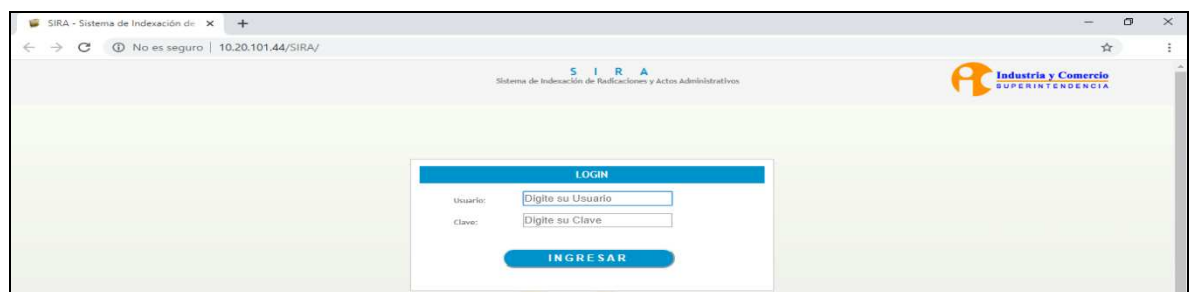

*Imagen 20 Ingreso SIRA* 

Los menús que tendrán habilitados los funcionarios y/o contratistas asignados a la Delegatura para Asuntos Jurisdiccionales son Radicados y/o Reportes, de acuerdo con solicitud del jefe directo.

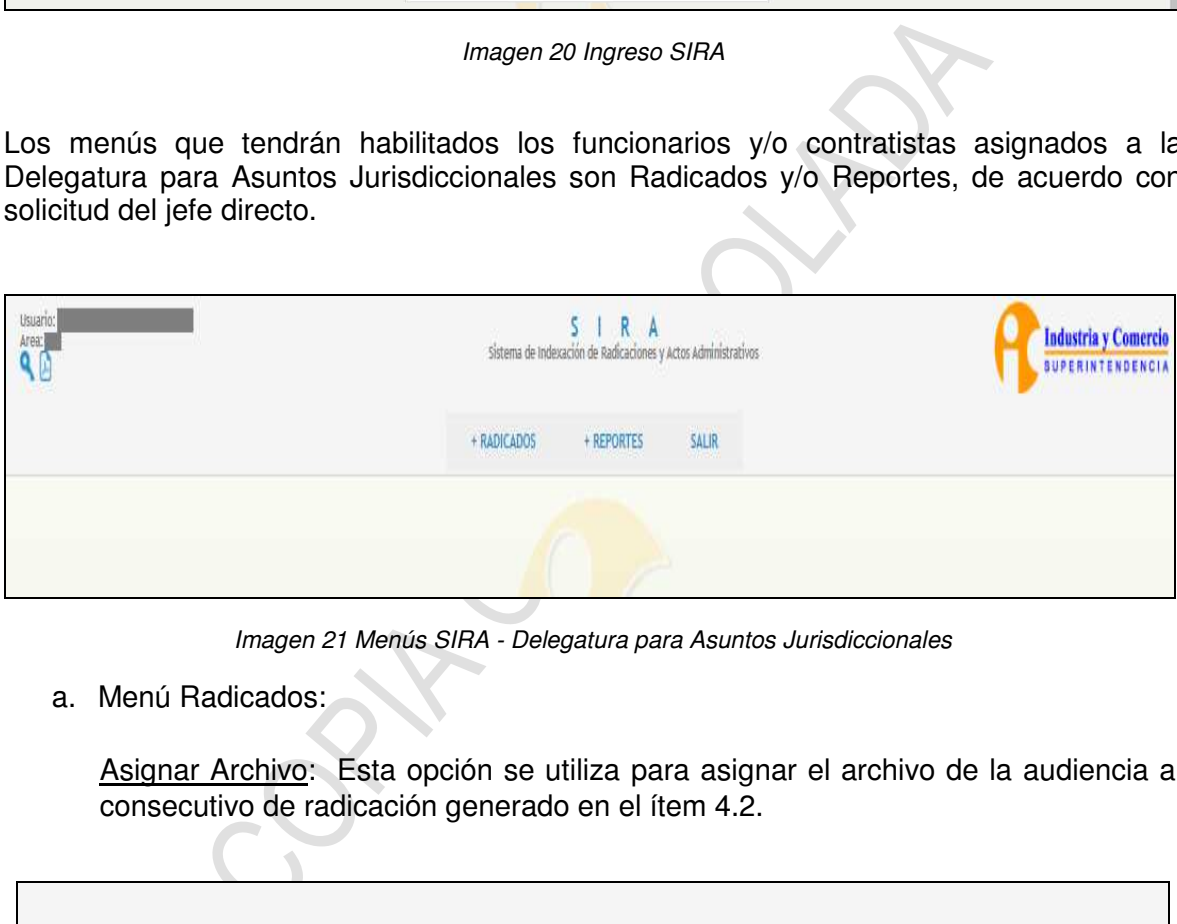

*Imagen 21 Menús SIRA - Delegatura para Asuntos Jurisdiccionales* 

a. Menú Radicados:

Asignar Archivo: Esta opción se utiliza para asignar el archivo de la audiencia al consecutivo de radicación generado en el ítem 4.2.

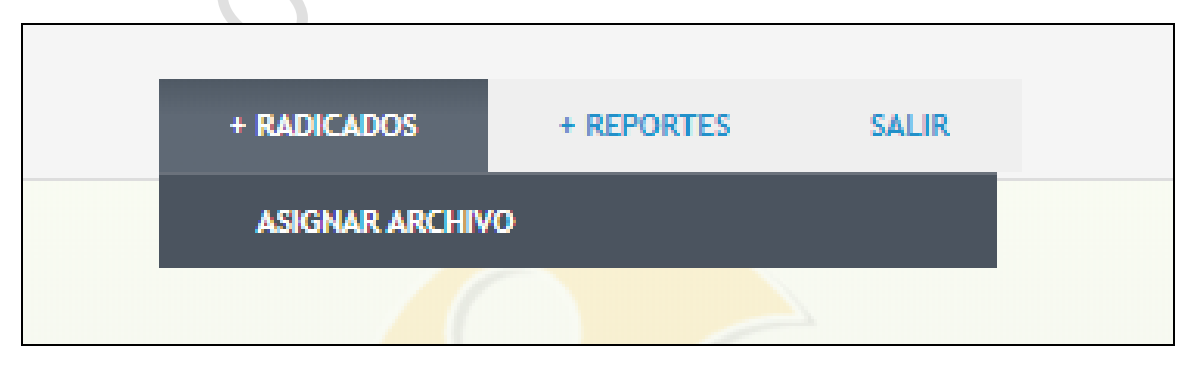

*Imagen 22 Asignar Archivo* 

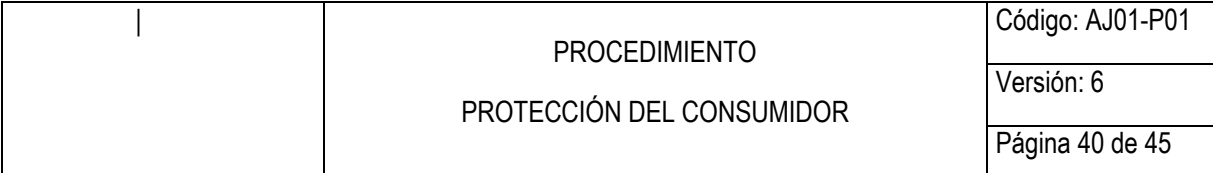

Al ingresar a esta opción, se despliega el siguiente formulario, el cual se debe diligenciar con los datos del consecutivo de radicación generado:

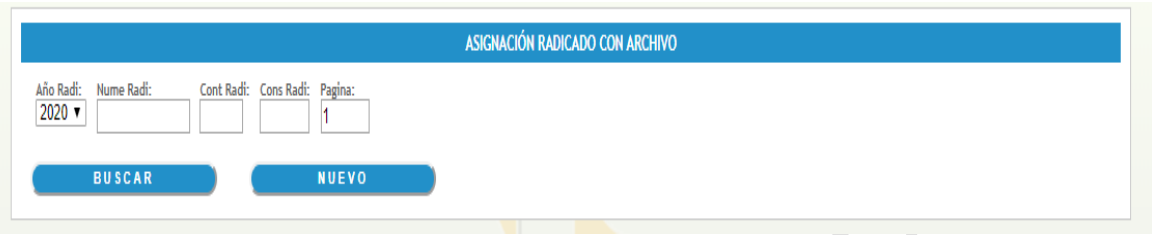

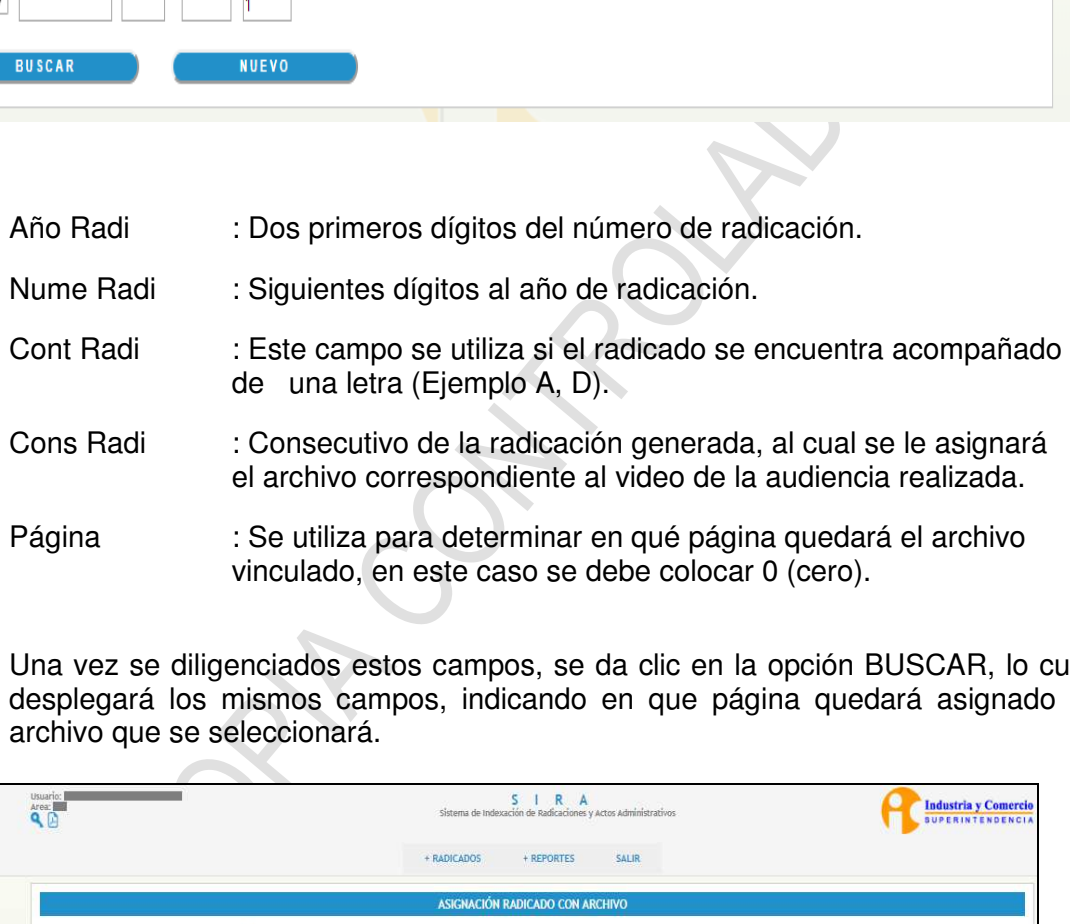

Una vez se diligenciados estos campos, se da clic en la opción BUSCAR, lo cual desplegará los mismos campos, indicando en que página quedará asignado el archivo que se seleccionará.

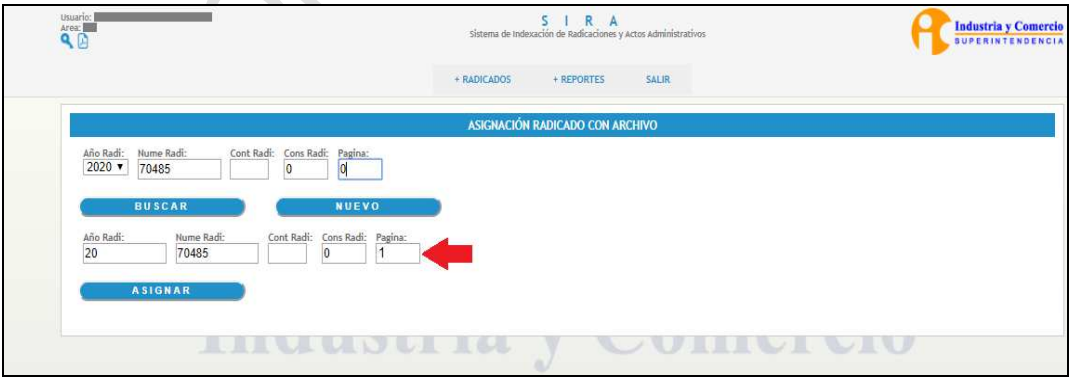

*Imagen 23 Consecutivo al que se Asignará Archivo* 

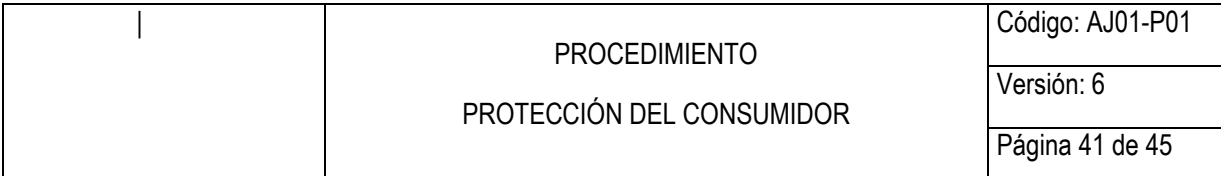

Se debe dar clic en la opción ASIGNAR, la cual abrirá la pantalla para que se cargue el archivo que se desea asignar al consecutivo de radicación indicado.

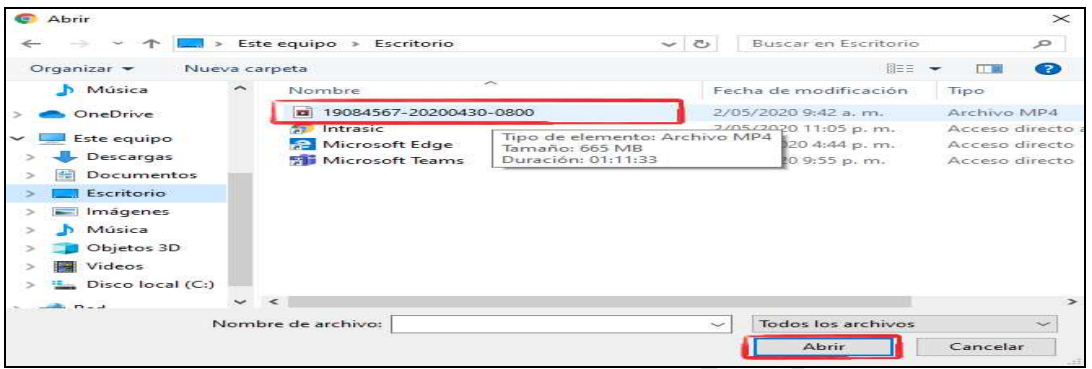

*Imagen 24 Seleccionar Archivo Video Audiencia* 

Mediante la consulta de trámites del sistema de trámites se debe validar que efectivamente, el video esté asociado al consecutivo de radicación generado para tal fin.

b. Menú Reportes:

Radicados Indexados Persona: Mediante esta opción se puede identificar lo que ha sido vinculado al sistema de trámites, se utiliza para generar el reporte, de lo que se ha indexado en un rango de fechas, con el fin de verificar que es lo que se ha ingresado por medio de este aplicativo.

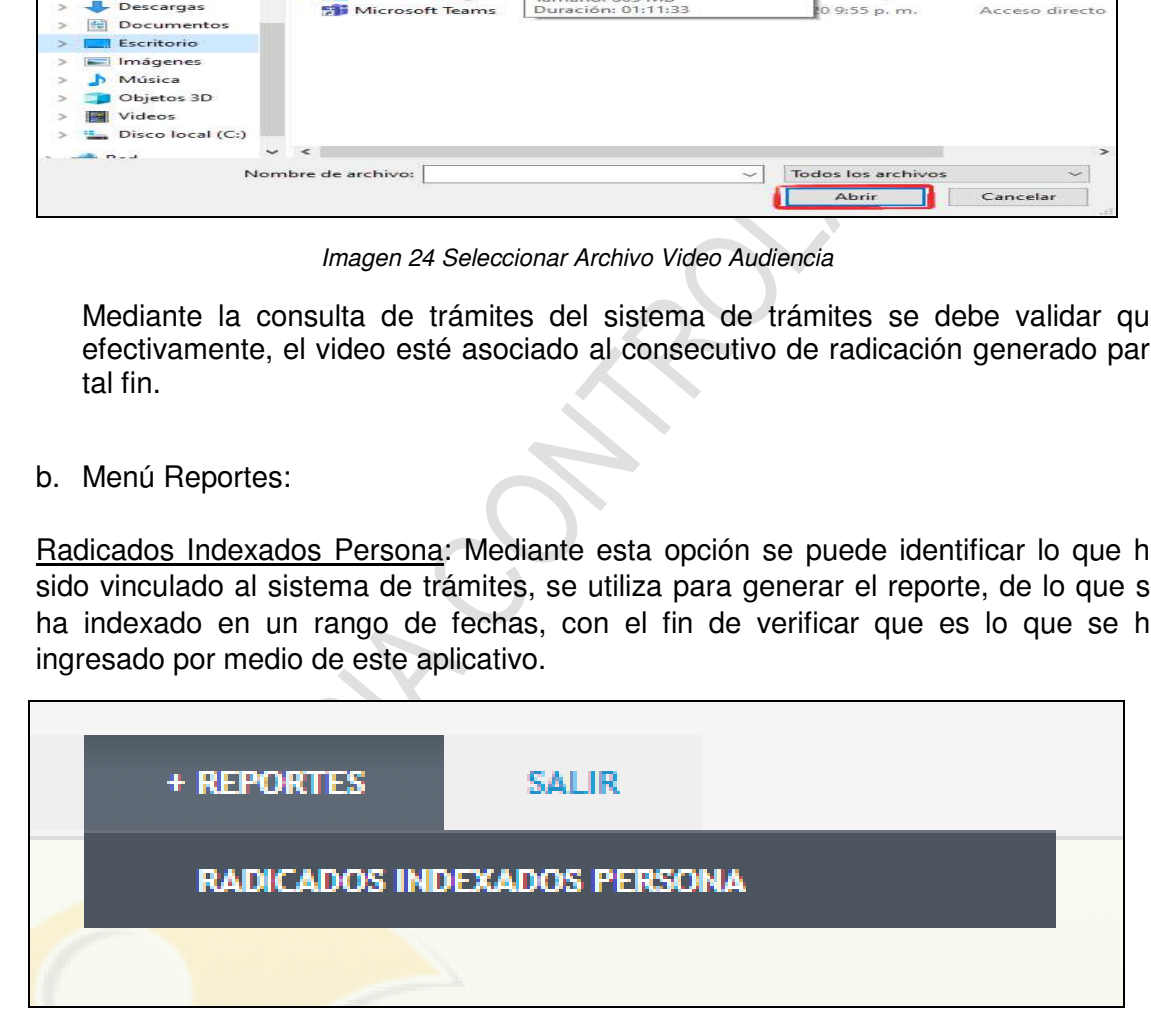

*Imagen 25 Radicados Indexados Persona* 

Al ingresar a esta opción, encontrará el siguiente formulario.

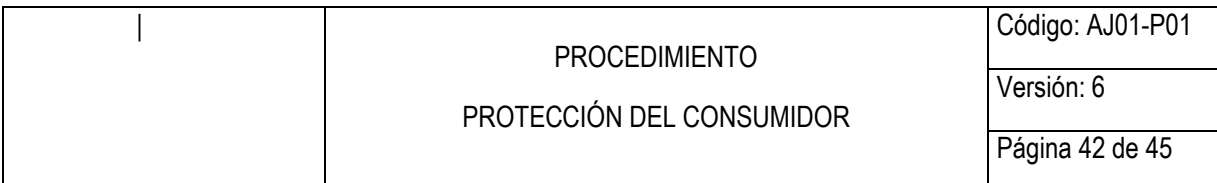

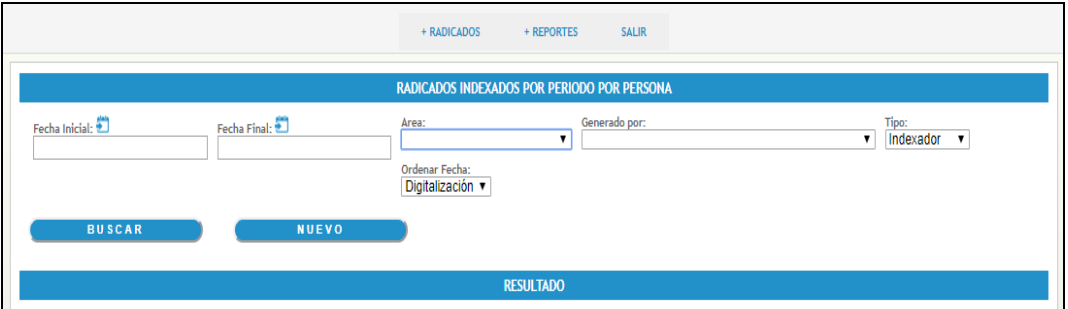

*Imagen 26 Generar Reporte* 

| RESULTADC          |                                                                                                    |
|--------------------|----------------------------------------------------------------------------------------------------|
|                    | Imagen 26 Generar Reporte                                                                                                    |
| Fecha Inicial      | : Se debe indicar la fecha inicial del rango de<br>fecha a consultar.                                                                                                    |
| <b>Fecha Final</b> | : Se debe indicar la fecha final del rango de<br>fecha a consultar.                                                                                                    |
| Área               | : Se debe indicar el área a la cual pertenece el<br>usuario a consultar.                                                                                                    |
| Generado por       | : Usuario a consultar.                                                                                                    |
| Tipo               | : Se debe tener en cuenta el rol que cumple el<br>usuario a consultar, en este caso siempre será<br>Indexador.                                                                                        |
| Ordenar Fecha      | : Se debe tener en cuenta en el proceso que se<br>va a buscar, ya que el proceso de SIRA tiene<br>unas etapas definidas como indexación y<br>digitalización, en este caso siempre será<br>Indexación. |
|                    | Luego de ingresar estos datos se da clic en el botón buscar.                                                                                                    |

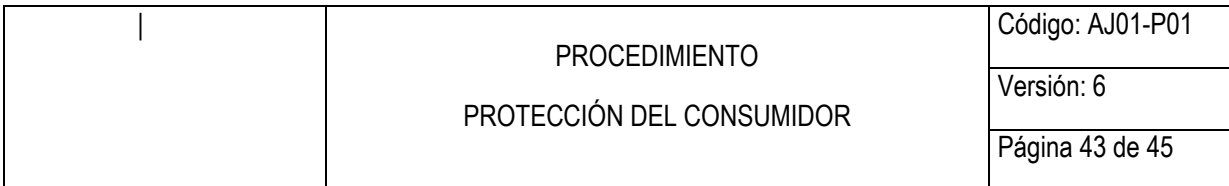

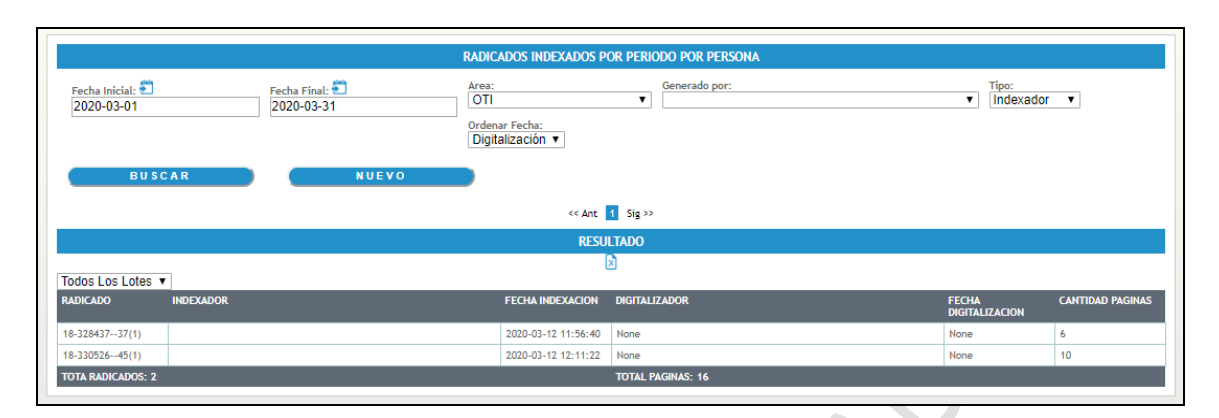

*Imagen 27 Reporte por Indexador* 

En el reporte se puede visualizar el número de radicado, consecutivo de radicación, indexador, fecha en que se indexó y la cantidad de páginas que se anexaron al radicado.

### **7.5.6 Levantar y numerar acta**

COPIA CONTROLADA Culminada la diligencia el abogado deberá elaborar el acta con el lleno de las formalidades descritas en la ley, esto es, nombre de las personas que intervinieron como partes, nombre de los apoderados, nombre de los testigos, nombre de los auxiliares de la justicia (en caso de que los hubiere), relacionar los documentos que se hayan presentado en la audiencia, parte resolutiva de la sentencia.

Esta acta será entregada a la Secretaría del Despacho, a fin de que sea numerada, escaneada la imagen y cargada al sistema de trámites de la Entidad.

# **7.6. ETAPA 6. LIQUIDAR COSTAS**

### **7.6.1 Contabilizar gastos y costas procesales**

Ejecutoriada la sentencia de primera instancia o recibido el proceso por parte de la segunda instancia, esto es, el Tribunal Superior del Distrito Judicial de Bogotá o de los Juzgados Civiles del Circuito el servidor público y/o contratista asignado al Grupo de Trabajo de la Secretaria procede a verificar si existe condena en costas; en caso de existir procede a realizar la liquidación de costas, la cual comprende las agencias en derecho y los gastos procesales en los cuales incurrió la parte vencedora. Para realizar esta liquidación se utiliza el Formato Liquidación de costas AJ01-F07.

 Una vez realizada la liquidación y firmada por el Secretario ad hoc, un servidor público y/o contratista asignado al Grupo de Trabajo de la Secretaria procede a ingresar al Despacho el proceso con la respectiva liquidación de costas para resolver su aprobación.

<span id="page-43-0"></span>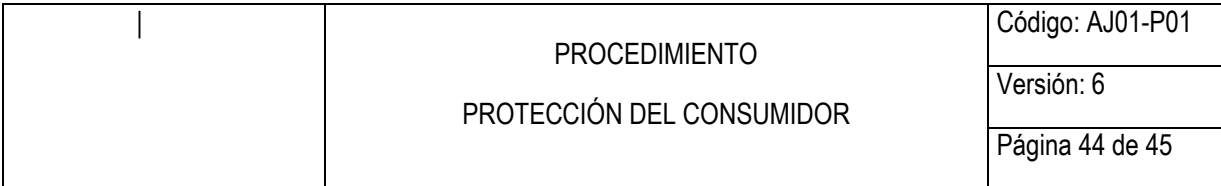

### **7.6.2 Revisar y Aprobar liquidación**

El servidor público y/o contratista, procede a verificar la liquidación de costas elaborada por la Secretaria, si se encuentra en debida forma procede a proferir auto de aprobación de la misma.

### **7.7 ETAPA 7. REALIZAR VERIFICACIÓN**

El servidor público o contratista del Grupo de Trabajo para la Verificación del Cumplimiento realiza el seguimiento efectivo del cumplimiento de lo ordenado en las sentencias, conciliaciones y transacciones que se realicen en materia de protección al consumidor, reconocidos en una sentencia o a través de un mecanismo alternativo de solución de controversias. El desarrollo de las actividades se encuentra en el Instructivo de Verificación AJ01-I01.

### **7.8 ETAPA 8. ARCHIVAR**

El desarrollo de las actividades relacionadas con la gestión de los archivos de los expedientes relacionados con este procedimiento, se presentan en el proceso de Gestión Documental GD01.

### **PUNTOS DE CONTROL**

CONTROL differenti variante del Grippo de Trabajo para la Verienzia el seguimiento efectivo del cumplimiento de lo ordenciliaciones y transacciones que se realicen en materia de preconocidos en una sentencia o a través de En el marco de las acciones de protección al consumidor el funcionario y/o contratista cuenta con una herramienta de gestión de procesos denominada "SAJUR" - Sistema para Asuntos Jurisdiccionales, contribuye en indicar en tiempo real cuáles son los derechos más vulnerados, los sectores más demandados, genera alertas en la fase de calificación de la demanda en la que muestra los procesos próximos a cumplir 25 días sin tener un auto de inadmisión, admisión o rechazo; señala que procesos no han podido notificarse al demandado y que procesos tienen recurso en la fase de calificación. Adicionalmente, muestra que funcionario o contratista tiene a cargo el proceso.

Por otra parte, se cuenta con una herramienta en Excel de procesos activos, es decir, que se encuentran admitidas y pendientes de finalización, bien sea por sentencia, terminaciones anormales del proceso o por inasistencia, en la cual se lleva control del vencimiento de la instancia de las acciones de protección al consumidor.

### **8 DOCUMENTOS RELACIONADOS**

- Formato reclamación directa AJ01-F01
- Formato de Auto- Acción de Protección al Consumidor AJ01-F02
- Formato Estado AJ01-F04
- Formato de Fijación en Lista AJ01-F05
- Formato de Liquidación de Costas AJ01-F07
- Formato programación semanal calificación AJ01-F08

<span id="page-44-0"></span>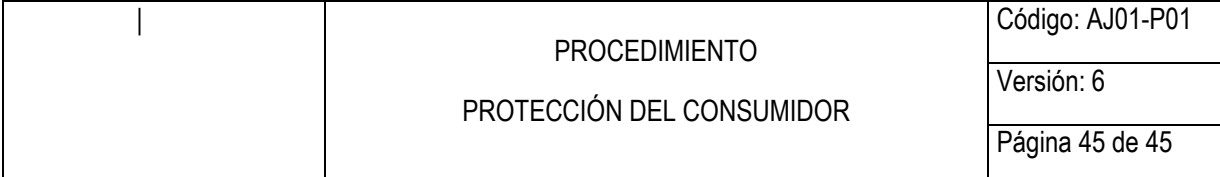

- Formato control y seguimiento a procesos en Verificación AJ01-F16
	- Formato Acta de audiencia acción de protección al
	- consumidor AJ01-F19
- Formato Acta inasistencia Acción de Protección al Consumidor AJ01-F22
- Formato Sentencia Acción de Protección al Consumidor AJ01-F23
- Instructivo de Verificación AJ01-I01.
- Procedimiento de correspondencia y sistema de trámites GD01-P02.
- Procedimiento de archivo y retención documental GD01-P01.
- Procedimiento de notificaciones GJ06-P01.

# **9 RESUMEN CAMBIOS RESPECTO A LA ANTERIOR VERSIÓN**

- 1. Se realizan modificaciones al procedimiento, para que se ajuste al trámite de la acción de protección al consumidor.
- 2. Se establecen los puntos de control establecidos en el mapa de Riesgos.
- 3. Se actualiza las generalidades
- 4. Se actualizan formatos
- 5. Se realiza actualización en la representación esquemática del procedimiento, etapa 5 Realizar Audiencia.
- miento de notificaciones GJ06-P01.<br>
N CAMBIOS RESPECTO A LA ANTERIOR VERSIÓN<br>
modificaciones al procedimiento, para que se ajuste al trámite<br>
al consumidor.<br>
an las generalidades<br>
actualización en la representación esquemá 6. Se incluye de forma detallada en el numeral 7.5 lo concerniente a la actuación video de audiencia.

Fin documento